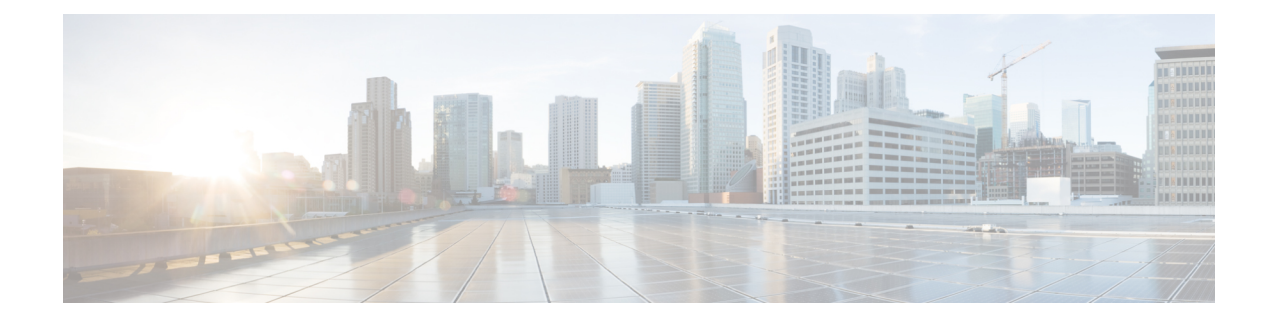

# **OpenStack Sample Files - GR**

The information in the following sections is for your reference only. You need to modify them according to your requirements.

- Sample Heat [Environment](#page-0-0) File, on page 1
- Sample Heat [Template](#page-2-0) File, on page 3
- Sample YAML [Configuration](#page-27-0) File site1, on page 28
- Sample YAML [Configuration](#page-35-0) File site2, on page 36
- Sample Mongo [Configuration](#page-42-0) File site1, on page 43
- Sample Mongo [Configuration](#page-44-0) File site2, on page 45
- Sample Mongo GR [Configuration](#page-46-0) File, on page 47
- Sample GR Cluster [Configuration](#page-48-0) File site1, on page 49
- Sample GR Cluster [Configuration](#page-49-0) File site2, on page 50
- Sample Set [Priority](#page-49-1) File site1, on page 50
- Sample Set [Priority](#page-49-2) File site2, on page 50
- Sample Shard [Configuration](#page-49-3) File site1, on page 50
- Sample Shard [Configuration](#page-50-0) File site2, on page 51
- Sample Ring [Configuration](#page-50-1) File, on page 51
- Sample Geo Site Lookup [Configuration](#page-50-2) File site1, on page 51
- Sample Geo Site Lookup [Configuration](#page-50-3) File site2, on page 51
- Sample Geo-tagging [Configuration](#page-51-0) File site1, on page 52
- Sample Geo-tagging [Configuration](#page-51-1) File site2, on page 52
- Sample Monitor Database [Configuration](#page-51-2) File site1, on page 52
- Sample Monitor Database [Configuration](#page-52-0) File site2, on page 53

### <span id="page-0-0"></span>**Sample Heat Environment File**

# This is an example environment file from os24

```
parameters:
  cps iso image name: CPS XXX.iso <----- where, XXX is iso build name.
  base_vm_image_name: base_vm
  cps_az_1: az-1
  cps_az_2: az-2
  internal net name: internal
  internal_net_cidr: 192.169.21.0/24
```
management net name: management management\_net\_cidr: 192.169.23.0/24 management net gateway: 192.169.23.1 gx\_net\_name: gx gx\_net\_cidr: 192.169.22.0/24 external net name: external external\_net\_cidr: 192.169.24.0/24 external\_net\_gateway: 192.169.24.1 cluman flavor name: cluman cluman\_internal\_ip: 192.169.21.10 cluman\_management\_ip: 192.169.23.10 cluman\_external\_ip: 192.169.24.10 lb\_internal\_vip: 192.169.21.21 lb\_management\_vip: 192.169.23.21 lb<sup>qx</sup> vip: 192.169.22.21 lb\_external\_vip: 192.169.24.21 lb01\_flavor\_name: lb01 lb01\_internal\_ip: 192.169.21.11 lb01\_management\_ip: 192.169.23.11 lb01\_gx\_ip: 192.169.22.11 lb01\_external\_ip: 192.169.24.11 lb02\_flavor\_name: lb02 lb02\_internal\_ip: 192.169.21.12 lb02\_management\_ip: 192.169.23.12 lb02\_gx\_ip: 192.169.22.12 lb02\_external\_ip: 192.169.24.12 pcrfclient01\_flavor\_name: pcrfclient01 pcrfclient01\_internal\_ip: 192.169.21.19 pcrfclient01 management ip: 192.169.23.19 pcrfclient01\_external\_ip: 192.169.24.19 pcrfclient02\_flavor\_name: pcrfclient02

pcrfclient02\_internal\_ip: 192.169.21.20 pcrfclient02\_management\_ip: 192.169.23.20 pcrfclient02\_external\_ip: 192.169.24.20

qns01\_internal\_ip: 192.169.21.15 qns01\_management\_ip: 192.169.23.15 qns01\_external\_ip: 192.169.24.15

qns02\_internal\_ip: 192.169.21.16 qns02\_management\_ip: 192.169.23.16 qns02\_external\_ip: 192.169.24.16

qns03\_internal\_ip: 192.169.21.17 qns03\_management\_ip: 192.169.23.17 qns03\_external\_ip: 192.169.24.17

qns04\_internal\_ip: 192.169.21.18 qns04\_management\_ip: 192.169.23.18 qns04\_external\_ip: 192.169.24.18

sessionmgr01\_internal\_ip: 192.169.21.13 sessionmgr01 management ip: 192.169.23.13 sessionmgr01 external ip: 192.169.24.13

sessionmgr02\_internal\_ip: 192.169.21.14 sessionmgr02\_management\_ip: 192.169.23.14 sessionmgr02\_external\_ip: 192.169.24.14

```
sessionmgr03_internal_ip: 192.169.21.22
sessionmgr03_management_ip: 192.169.23.22
sessionmgr03_external_ip: 192.169.24.22
sessionmgr04_internal_ip: 192.169.21.23
sessionmgr04 management ip: 192.169.23.23
sessionmgr04_external_ip: 192.169.24.23
svn01_volume_id: "19d61e3e-a948-46e1-aa38-d953ab98e9a3"
svn02_volume_id: "3d07bf7f-7a23-43e2-8b93-d705f3bd0619"
mongo01_volume_id: "23e10db6-0f51-463d-97b9-5b8329f30ec4"
mongo02_volume_id: "57adb91c-be6e-449e-9f31-8061df726e45"
mongo03_volume_id: "0e2ebce2-9996-4a6f-96ad-c22f3f873570"
mongo04_volume_id: "552c311a-1082-4898-bc18-2d959fbefc39"
cps_iso_volume_id: "023528a2-ac87-4f7c-b868-5ba0346c2673"
```
### <span id="page-2-0"></span>**Sample Heat Template File**

**Note**

RADIUS-based policy control is no longer supported in CPS 14.0.0 and later releases as 3GPP Gx Diameter interface has become the industry-standard policy control interface.

```
description: A minimal CPS deployment for big bang deployment
parameters:
#=========================
# Global Paramaters
#=========================
  base_vm_image_name:
   type: string
    label: base vm image name
   description: name of the base vm as imported into glance
  cps_iso_image_name:
   type: string
   label: cps iso image name
   description: name of the cps iso as imported into glance
  cps_install_type:
   type: string
   label: cps installation type (mobile|mog|pats|arbiter|andsf|escef)
   description: cps installation type (mobile|mog|arbiter|andsf|escef)
   default: mobile
  cps_az_1:
    type: string
   label: first availability zone
   description: az for "first half" of cluster
   default: nova
  cps_az_2:
    type: string
    label: second availability zone
    description: az for "second half" of cluster
   default: nova
#=========================
# Network Paramaters
#=========================
  internal net name:
   type: string
    label: internal network name
```

```
description: name of the internal network
 internal_net_cidr:
   type: string
   label: cps internal cidr
   description: cidr of internal subnet
 management_net_name:
   type: string
   label: management network name
   description: name of the management network
 management_net_cidr:
   type: string
   label: cps management cidr
   description: cidr of management subnet
 management_net_gateway:
   type: string
   label: management network gateway
   description: gateway on management network
   default: ""
 gx_net_name:
   type: string
   label: gx network name
   description: name of the gx network
 gx_net_cidr:
   type: string
   label: cps gx cidr
   description: cidr of gx subnet
 gx_net_gateway:
   type: string
   label: gx network gateway
   description: gateway on gx network
   default: ""
 external net name:
   type: string
   label: external network name
   description: name of the external network
 external net cidr:
   type: string
   label: cps external cidr
   description: cidr of external subnet
 external_net_gateway:
   type: string
   label: external network gateway
   description: gateway on external network
   default: ""
 cps secgroup name:
   type: string
   label: cps secgroup name
   description: name of cps security group
   default: cps_secgroup
#=========================
# Volume Paramaters
#=========================
 mongo01_volume_id:
   type: string
   label: mongo01 volume id
   description: uuid of the mongo01 volume
 mongo02_volume_id:
   type: string
```

```
label: mongo02 volume id
   description: uuid of the mongo02 volume
 mongo03_volume_id:
   type: string
   label: mongo03 volume id
   description: uuid of the mongo03 volume
 mongo04_volume_id:
   type: string
   label: mongo04 volume id
   description: uuid of the mongo04 volume
 svn01_volume_id:
   type: string
   label: svn01 volume id
   description: uuid of the svn01 volume
 svn02_volume_id:
   type: string
   label: svn02 volume id
   description: uuid of the svn02 volume
 cps_iso_volume_id:
   type: string
   label: cps iso volume id
   description: uuid of the cps iso volume
#=========================
# Instance Parameters
#=========================
 cluman_flavor_name:
   type: string
   label: cluman flavor name
   description: flavor cluman vm will use
   default: cluman
 cluman_internal_ip:
   type: string
   label: internal ip of cluster manager
   description: internal ip of cluster manager
 cluman management_ip:
   type: string
   label: management ip of cluster manager
   description: management ip of cluster manager
 cluman_external_ip:
   type: string
   label: external ip of cluster manager
   description: external ip of cluster manager
 lb_internal_vip:
   type: string
   label: internal vip of load balancer
   description: internal vip of load balancer
 lb_management_vip:
   type: string
   label: management vip of load balancer
   description: management vip of load balancer
 lb_gx_vip:
   type: string
   label: gx ip of load balancer
   description: gx vip of load balancer
 lb_external_vip:
   type: string
   label: external ip of load balancer
```
description: external vip of load balancer lb01\_flavor\_name: type: string label: lb01 flavor name description: flavor lb01 vms will use default: lb01 lb01\_internal\_ip: type: string label: internal ip of load balancer description: internal ip of load balancer lb01 management ip: type: string label: management ip of load balancer description: management ip of load balancer lb01\_gx\_ip: type: string label: gx ip of load balancer description: gx ip of load balancer lb01\_external\_ip: type: string label: external ip of load balancer description: external ip of load balancer lb02\_flavor\_name: type: string label: lb02 flavor name description: flavor lb02 vms will use default: lb02 lb02\_internal\_ip: type: string label: internal ip of load balancer description: internal ip of load balancer lb02 management ip: type: string label: management ip of load balancer description: management ip of load balancer lb02\_gx\_ip: type: string label: gx ip of load balancer description: gx ip of load balancer lb02\_external\_ip: type: string label: external ip of load balancer lb02 description: external ip of load balancer lb02 pcrfclient01\_flavor\_name: type: string label: pcrfclient01 flavor name description: flavor pcrfclient01 vm will use default: pcrfclient01 pcrfclient01\_internal\_ip: type: string label: internal ip of pcrfclient01 description: internal ip of pcrfclient01 pcrfclient01 management ip: type: string label: management ip of pcrfclient01 description: management ip of pcrfclient01 pcrfclient01\_external\_ip: type: string label: external ip of pcerfclient01 description: external ip of pcerfclient01 pcrfclient02 flavor name: type: string

```
label: pcrfclient02 flavor name
  description: flavor pcrfclient02 vm will use
 default: pcrfclient02
pcrfclient02_internal_ip:
 type: string
  label: internal ip of pcrfclient02
 description: internal ip of pcrfclient02
pcrfclient02_management_ip:
 type: string
  label: management ip of pcrfclient02
 description: management ip of pcrfclient02
pcrfclient02_external_ip:
  type: string
  label: external ip of pcerfclient02
 description: external ip of pcerfclient02
qns_flavor_name:
 type: string
 label: qns flavor name
 description: flavor qns vms will use
 default: qps
qns01_internal_ip:
 type: string
  label: internal ip of qns01
 description: internal ip of qns01
qns01_management_ip:
  type: string
  label: management ip of qns01
 description: management ip of qns01
qns01_external_ip:
  type: string
  label: external ip of qns01
  description: external ip of qns01
qns02_internal_ip:
  type: string
  label: internal ip of qns02
 description: internal ip of qns02
qns02_management_ip:
 type: string
  label: management ip of qns02
 description: management ip of qns02
qns02_external_ip:
  type: string
 label: external ip of qns02
 description: external ip of qns02
qns03_internal_ip:
  type: string
  label: internal ip of qns03
 description: internal ip of qns03
qns03_management_ip:
 type: string
  label: management ip of qns03
 description: management ip of qns03
qns03_external_ip:
  type: string
  label: external ip of qns03
 description: external ip of qns03
qns04_internal_ip:
  type: string
  label: internal ip of qns04
```
description: internal ip of qns04 qns04\_management\_ip: type: string label: management ip of qns04 description: management ip of qns04 qns04\_external\_ip: type: string label: external ip of qns04 description: external ip of qns04 sessionmgr\_flavor\_name: type: string label: sessionmgr flavor name description: flavor sessionmgr vms will use default: sm sessionmgr01\_internal\_ip: type: string label: internal ip of sessionmgr01 description: internal ip of sessionmgr01 sessionmgr01 management ip: type: string label: management ip of sessionmgr01 description: management ip of sessionmgr01 sessionmgr01 external ip: type: string label: external ip of sessionmgr01 description: external ip of sessionmgr01 sessionmgr02 internal ip: type: string label: internal ip of sessionmgr02 description: internal ip of sessionmgr02 sessionmgr02\_management\_ip: type: string label: management ip of sessionmgr02 description: management ip of sessionmgr02 sessionmgr02 external ip: type: string label: external ip of sessionmgr02 description: external ip of sessionmgr02 sessionmgr03 internal ip: type: string label: internal ip of sessionmgr03 description: external ip of sessionmgr03 sessionmgr03 management ip: type: string label: management ip of sessionmgr03 description: management ip of sessionmgr03 sessionmgr03 external ip: type: string label: external ip of sessionmgr03 description: external ip of sessionmgr03 sessionmgr04\_internal\_ip: type: string label: internal ip of sessionmgr04 description: internal ip of sessionmgr04 sessionmgr04 management ip: type: string label: management ip of sessionmgr04 description: management ip of sessionmgr04 sessionmgr04 external\_ip: type: string

```
label: external ip of sessionmgr04
   description: external ip of sessionmgr04
resources:
#=========================
# Instances
#=========================
 cluman:
   type: OS::Nova::Server
   properties:
     availability zone: { get param: cps az 1 }
     config drive: "True"
     image: { get_param: base_vm_image_name }
     flavor: { get_param: cluman_flavor_name }
     networks:
       - port: { get_resource: cluman_internal_port }
       - port: { get resource: cluman management port }
       - port: { get resource: cluman external port }
     block_device_mapping:
        - device name: vdb
         volume id: { get param: cps iso volume id }
     user data format: RAW
     user data: { get resource: cluman config }
  cluman_internal_port:
   type: OS::Neutron::Port
   properties:
     network: { get param: internal net name }
     fixed_ips: [{ ip_address: { get_param: cluman_internal_ip }}]
  cluman management port:
   type: OS::Neutron::Port
   properties:
     network: { get param: management net name }
     fixed ips: [{ ip address: { get param: cluman management ip }}]
  cluman_external_port:
   type: OS::Neutron::Port
   properties:
     network: { get param: external net name }
      fixed ips: [{ ip address: { get param: cluman external ip }}]
  cluman_config:
   type: OS::Heat::CloudConfig
   properties:
     cloud_config:
       write files:
          - path: /var/lib/cloud/instance/payload/launch-params
           permissions: "0644"
          - path: /etc/sysconfig/network-scripts/ifcfg-eth0
           permissions: "0644"
            content:
              str_replace:
                template: |
                 DEVICE=eth0
                  BOOTPROTO=none
                  NM_CONTROLLED=no
                  IPADDR=$ip
                params:
                  $ip: { get param: cluman internal ip }
          - path: /etc/sysconfig/network-scripts/ifcfg-eth1
           permissions: "0644"
            content:
              str_replace:
                template: |
                  DEVICE=eth1
```

```
BOOTPROTO=none
                NM_CONTROLLED=no
                IPADDR=$ip
                GATEWAY=$gateway
              params:
                $ip: { get param: cluman management ip }
                $gateway: { get_param: management_net_gateway }
        - path: /etc/sysconfig/network-scripts/ifcfg-eth2
          permissions: "0644"
          content:
            str_replace:
              template: |
                DEVICE=eth2
                BOOTPROTO=none
                NM_CONTROLLED=no
                IPADDR=$ip
                GATEWAY=$gateway
              params:
                $ip: { get param: cluman external ip }
                $gateway: { get param: external net gateway }
        - path: /root/.autoinstall.sh
          permissions: "0755"
          content:
            str_replace:
              template: |
                #!/bin/bash
                if [[ -d /mnt/iso ]] && [[ -f /mnt/iso/install.sh ]]; then
                /mnt/iso/install.sh << EOF
                $install_type
                y
                1
                EOF
                fi
              params:
                $install_type: { get_param: cps_install_type }
      mounts:
        - [ /dev/vdb, /mnt/iso, iso9660, "auto,ro", 0, 0 ]
      runcmd:
        - str_replace:
            template: echo $ip installer >> /etc/hosts
            params:
              $ip: { get param: cluman internal ip }
        - str_replace:
            template: ipcalc -m $cidr >> /etc/sysconfig/network-scripts/ifcfg-eth0
            params:
              $cidr: { get_param: internal_net_cidr }
        - str_replace:
            template: ipcalc -m $cidr >> /etc/sysconfig/network-scripts/ifcfg-eth1
            params:
              $cidr: { get param: management net cidr }
        - str_replace:
            template: ipcalc -m $cidr >> /etc/sysconfig/network-scripts/ifcfg-eth2
            params:
              $cidr: { get param: external net cidr }
        - ifdown eth0 && ifup eth0
        - ifdown eth1 && ifup eth1
        - ifdown eth2 && ifup eth2
        - echo HOSTNAME=cluman >> /etc/sysconfig/network
        - echo cluman > /etc/hostname
        - hostname cluman
        - /root/.autoinstall.sh
lb01:
  type: OS::Nova::Server
```

```
properties:
   availability_zone: { get_param: cps_az_1 }
   config_drive: "True"
   image: { get param: base vm image name }
   flavor: { get\_param: 1b0\overline{1} flavor name }
   networks:
     - port: { get resource: lb01 internal port }
     - port: { get_resource: lb01_management port }
     - port: { get resource: lb01 gx port }
     - port: { get_resource: lb01_external_port }
   user data format: RAW
   user data: { get resource: lb01 config }
lb01_internal_port:
 type: OS::Neutron::Port
 properties:
   network: { get_param: internal_net_name }
    fixed ips: [{ ip address: { get param: lb01 internal ip }}]
    allowed address pairs:
     - ip_address: { get param: lb_internal_vip }
lb01_management_port:
 type: OS::Neutron::Port
 properties:
    network: { get param: management net name }
    fixed ips: [{ ip address: { get_param: lb01_management_ip }}]
    allowed address pairs:
     - ip_address: { get_param: lb_management_vip }
lb01_gx_port:
 type: OS::Neutron::Port
 properties:
   network: { get param: gx net name }
    fixed ips: [{ ip address: { get param: lb01 gx ip }}]
    allowed address pairs:
     - ip_address: { get_param: lb_gx_vip }
lb01_external_port:
 type: OS::Neutron::Port
 properties:
   network: { get_param: external_net_name }
    fixed_ips: [{ ip_address: { get_param: lb01_external_ip }}]
    allowed address pairs:
     - ip_address: { get param: lb_external_vip }
lb01_config:
 type: OS::Heat::CloudConfig
 properties:
   cloud_config:
     write files:
       - path: /var/lib/cloud/instance/payload/launch-params
        - path: /etc/broadhop.profile
         content: "NODE TYPE=lb01\n"
        - path: /etc/sysconfig/network-scripts/ifcfg-eth0
         content:
            str_replace:
              template: |
                DEVICE=eth0
                BOOTPROTO=none
                NM_CONTROLLED=no
                IPADDR=$ip
              params:
                $ip: { get param: lb01 internal ip }
        - path: /etc/sysconfig/network-scripts/ifcfg-eth1
         content:
            str_replace:
              template: |
                DEVICE=eth1
                BOOTPROTO=none
```

```
NM_CONTROLLED=no
               IPADDR=$ip
               GATEWAY=$gateway
              params:
               $ip: { get_param: lb01_management_ip }
                $gateway: { get param: management net gateway }
        - path: /etc/sysconfig/network-scripts/ifcfg-eth2
         content:
            str_replace:
              template: |
               DEVICE=eth2
               BOOTPROTO=none
               NM_CONTROLLED=no
               IPADDR=$ip
               GATEWAY=$gateway
              params:
                $ip: { get param: lb01 gx ip }
                $gateway: { get_param: gx_net_gateway }
        - path: /etc/sysconfig/network-scripts/ifcfg-eth3
          content:
            str_replace:
              template: |
               DEVICE=eth3
               BOOTPROTO=none
               NM_CONTROLLED=no
               IPADDR=$ip
               GATEWAY=$gateway
              params:
                $ip: { get param: lb01 external ip }
                $gateway: { get param: external net gateway }
      runcmd:
        - str replace:
            template: echo $ip installer >> /etc/hosts
            params:
              $ip: { get param: cluman internal ip }
        - str_replace:
           template: ipcalc -m $cidr >> /etc/sysconfig/network-scripts/ifcfg-eth0
           params:
              $cidr: { get param: internal net cidr }
        - str replace:
            template: ipcalc -m $cidr >> /etc/sysconfig/network-scripts/ifcfg-eth1
           params:
              $cidr: { get param: management net cidr }
        - str_replace:
            template: ipcalc -m $cidr >> /etc/sysconfig/network-scripts/ifcfg-eth2
            params:
             $cidr: { get param: gx net cidr }
        - str_replace:
            template: ipcalc -m $cidr >> /etc/sysconfig/network-scripts/ifcfg-eth3
            params:
              $cidr: { get param: external net cidr }
        - ifdown eth0 && ifup eth0
        - ifdown eth1 && ifup eth1
        - ifdown eth2 && ifup eth2
        - ifdown eth3 && ifup eth3
        - echo HOSTNAME=lb01 >> /etc/sysconfig/network
        - echo lb01 > /etc/hostname
        - hostname lb01
lb02:
  type: OS::Nova::Server
 properties:
   availability_zone: { get_param: cps_az_2 }
   config_drive: "True"
```

```
image: { get param: base vm image name }
   flavor: { get_param: lb02_flavor_name }
   networks:
     - port: { get resource: lb02 internal port }
     - port: { get_resource: lb02_management_port }
      - port: { get resource: lb02 gx port }
     - port: { get resource: lb02 external port }
   user data format: RAW
   user data: { get resource: lb02 config }
lb02_internal_port:
  type: OS::Neutron::Port
 properties:
   network: { get param: internal net name }
    fixed ips: [ { ip address: { get param: lb02 internal ip }}]
   allowed address pairs:
     - ip address: { get_param: lb_internal_vip }
lb02_management_port:
 type: OS::Neutron::Port
 properties:
   network: { get param: management net name }
    fixed_ips: [{ ip_address: { get_param: lb02_management_ip }}]
   allowed address_pairs:
     - ip_address: { get param: lb_management_vip }
lb02_gx_port:
 type: OS::Neutron::Port
 properties:
   network: { get_param: gx_net_name }
    fixed ips: [{ ip address: { get_param: lb02_gx_ip }}]
   allowed address pairs:
     - ip_address: { get_param: lb_gx_vip }
lb02_external_port:
 type: OS::Neutron::Port
 properties:
   network: { get param: external net name }
   fixed ips: [{ ip_address: { get_param: lb02_external_ip }}]
   allowed address pairs:
     - ip_address: { get_param: lb_external_vip }
lb02_config:
 type: OS::Heat::CloudConfig
 properties:
   cloud_config:
      write files:
        - path: /var/lib/cloud/instance/payload/launch-params
        - path: /etc/broadhop.profile
         content: "NODE TYPE=lb02\n"
        - path: /etc/sysconfig/network-scripts/ifcfg-eth0
         content:
           str_replace:
             template: |
               DEVICE=eth0
               BOOTPROTO=none
               NM_CONTROLLED=no
               IPADDR=$ip
              params:
               $ip: { get param: lb02 internal ip }
        - path: /etc/sysconfig/network-scripts/ifcfg-eth1
          content:
           str_replace:
              template: |
               DEVICE=eth1
                BOOTPROTO=none
               NM_CONTROLLED=no
                IPADDR=$ip
                GATEWAY=$gateway
```

```
params:
                $ip: { get_param: lb02_management_ip }
                $gateway: { get param: management net gateway }
        - path: /etc/sysconfig/network-scripts/ifcfg-eth2
          content:
            str_replace:
              template: |
               DEVICE=eth2
                BOOTPROTO=none
                NM_CONTROLLED=no
                IPADDR=$ip
                GATEWAY=$gateway
              params:
                $ip: { get param: lb02 gx ip }
                $gateway: { get_param: gx_net_gateway }
        - path: /etc/sysconfig/network-scripts/ifcfq-eth3
          content:
            str_replace:
              template: |
                DEVICE=eth3
                BOOTPROTO=none
                NM_CONTROLLED=no
                IPADDR=$ip
               GATEWAY=$gateway
              params:
                $ip: { get_param: lb02_external_ip }
                $gateway: { get_param: external_net_gateway }
      runcmd:
        - str_replace:
            template: echo $ip installer >> /etc/hosts
            params:
              $ip: { get param: cluman internal ip }
        - str_replace:
            template: ipcalc -m $cidr >> /etc/sysconfig/network-scripts/ifcfg-eth0
            params:
              $cidr: { get param: internal net cidr }
        - str_replace:
            template: ipcalc -m $cidr >> /etc/sysconfig/network-scripts/ifcfg-eth1
            params:
              $cidr: { get_param: management_net_cidr }
        - str_replace:
            template: ipcalc -m $cidr >> /etc/sysconfig/network-scripts/ifcfg-eth2
            params:
              $cidr: { get param: gx net cidr }
        - str_replace:
            template: ipcalc -m $cidr >> /etc/sysconfig/network-scripts/ifcfg-eth3
            params:
              $cidr: { get param: external net cidr }
        - ifdown eth0 && ifup eth0
        - ifdown eth1 && ifup eth1
        - ifdown eth2 && ifup eth2
        - ifdown eth3 && ifup eth3
        - echo HOSTNAME=lb02 >> /etc/sysconfig/network
        - echo lb02 > /etc/hostname
        - hostname lb02
pcrfclient01:
  type: OS::Nova::Server
  properties:
   availability_zone: { get_param: cps_az_1 }
   config_drive: "True"
   image: { get param: base vm image name }
   flavor: { get_param: pcrfclient01_flavor_name }
   networks:
```

```
- port: { get resource: pcrfclient01 internal port }
      - port: { get_resource: pcrfclient01_management_port }
      - port: { get resource: pcrfclient01 external port }
   block device mapping:
      - device name: vdb
       volume id: { get param: svn01 volume id }
    user data format: RAW
    user data: { get resource: pcrfclient01 config }
pcrfclient01_internal_port:
 type: OS::Neutron::Port
 properties:
    network: { get param: internal net name }
    fixed ips: [{ ip address: { get param: pcrfclient01 internal ip }}]
pcrfclient01_management_port:
  type: OS::Neutron::Port
 properties:
   network: { get param: management net name }
    fixed_ips: [{ ip_address: { get_param: pcrfclient01_management_ip }}]
pcrfclient01_external_port:
 type: OS::Neutron::Port
 properties:
   network: { get param: external net name }
    fixed ips: [{ ip address: { get param: pcrfclient01 external ip }}]
pcrfclient01_config:
  type: OS::Heat::CloudConfig
 properties:
   cloud_config:
      write files:
        - path: /var/lib/cloud/instance/payload/launch-params
        - path: /etc/broadhop.profile
         content: "NODE TYPE=pcrfclient01\n"
        - path: /etc/sysconfig/network-scripts/ifcfg-eth0
          content:
            str_replace:
              template: |
                DEVICE=eth0
                BOOTPROTO=none
                NM_CONTROLLED=no
                IPADDR=$ip
              params:
                $ip: { get param: pcrfclient01 internal ip }
        - path: /etc/sysconfig/network-scripts/ifcfg-eth1
          content:
            str_replace:
              template: |
                DEVICE=eth1
                BOOTPROTO=none
                NM_CONTROLLED=no
                IPADDR=$ip
                GATEWAY=$gateway
              params:
                $ip: { get param: pcrfclient01 management ip }
                $gateway: { get param: management net gateway }
        - path: /etc/sysconfig/network-scripts/ifcfg-eth2
          content:
            str_replace:
              template: |
                DEVICE=eth2
                BOOTPROTO=none
                NM_CONTROLLED=no
                IPADDR=$ip
                GATEWAY=$gateway
              params:
                $ip: { get param: pcrfclient01 external ip }
```

```
$gateway: { get param: external net gateway }
      runcmd:
        - str_replace:
            template: echo $ip installer >> /etc/hosts
            params:
              $ip: { get param: cluman internal ip }
        - str_replace:
            template: ipcalc -m $cidr >> /etc/sysconfig/network-scripts/ifcfg-eth0
            params:
              $cidr: { get_param: internal_net_cidr }
        - str_replace:
            template: ipcalc -m $cidr >> /etc/sysconfig/network-scripts/ifcfg-eth1
            params:
              $cidr: { get param: management net cidr }
        - str_replace:
            template: ipcalc -m $cidr >> /etc/sysconfig/network-scripts/ifcfg-eth2
            params:
              $cidr: { get_param: external_net_cidr }
        - ifdown eth0 && ifup eth0
        - ifdown eth1 && ifup eth1
        - ifdown eth2 && ifup eth2
        - echo HOSTNAME=pcrfclient01 >> /etc/sysconfig/network
        - echo pcrfclient01 > /etc/hostname
        - hostname pcrfclient01
pcrfclient02:
 type: OS::Nova::Server
 properties:
   availability zone: { get param: cps az 2 }
   config drive: "True"
   image: { get param: base vm image name }
   flavor: { get param: pcrfclient02 flavor name }
   networks:
      - port: { get resource: pcrfclient02 internal port }
     - port: { get_resource: pcrfclient02 management port }
      - port: { get resource: pcrfclient02 external port }
   block_device_mapping:
      - device_name: vdb
       volume id: { get param: svn02 volume id }
   user data format: RAW
   user data: { get resource: pcrfclient02 config }
pcrfclient02_internal_port:
 type: OS::Neutron::Port
 properties:
   network: { get_param: internal_net_name }
   fixed_ips: [{ ip_address: { get_param: pcrfclient02_internal_ip }}]
pcrfclient02 management port:
  type: OS::Neutron::Port
 properties:
   network: { get param: management net name }
    fixed ips: [{ ip address: { get param: pcrfclient02 management ip }}]
pcrfclient02_external_port:
 type: OS::Neutron::Port
 properties:
   network: { get param: external net name }
    fixed ips: [{ ip address: { get param: pcrfclient02 external ip }}]
pcrfclient02_config:
  type: OS::Heat::CloudConfig
 properties:
   cloud_config:
      write files:
        - path: /var/lib/cloud/instance/payload/launch-params
        - path: /etc/broadhop.profile
          content: "NODE TYPE=pcrfclient02\n"
```

```
- path: /etc/sysconfig/network-scripts/ifcfg-eth0
          content:
           str_replace:
              template: |
               DEVICE=eth0
                BOOTPROTO=none
               NM_CONTROLLED=no
               IPADDR=$ip
              params:
                $ip: { get_param: pcrfclient02_internal_ip }
        - path: /etc/sysconfig/network-scripts/ifcfg-eth1
          content:
            str_replace:
              template: |
               DEVICE=eth1
               BOOTPROTO=none
               NM_CONTROLLED=no
               IPADDR=$ip
               GATEWAY=$gateway
              params:
                $ip: { get_param: pcrfclient02_management_ip }
                $gateway: { get param: management net gateway }
        - path: /etc/sysconfig/network-scripts/ifcfg-eth2
          content:
            str_replace:
              template: |
               DEVICE=eth2
                BOOTPROTO=none
               NM_CONTROLLED=no
               IPADDR=$ip
                GATEWAY=$gateway
              params:
                $ip: { get_param: pcrfclient02 external ip }
                $gateway: { get param: external net gateway }
      runcmd:
        - str_replace:
           template: echo $ip installer >> /etc/hosts
           params:
              $ip: { get param: cluman internal ip }
        - str_replace:
           template: ipcalc -m $cidr >> /etc/sysconfig/network-scripts/ifcfg-eth0
           params:
              $cidr: { get param: internal net cidr }
        - str_replace:
            template: ipcalc -m $cidr >> /etc/sysconfig/network-scripts/ifcfg-eth1
            params:
              $cidr: { get param: management net cidr }
        - str_replace:
            template: ipcalc -m $cidr >> /etc/sysconfig/network-scripts/ifcfg-eth2
           params:
              $cidr: { get param: external net cidr }
        - ifdown eth0 && ifup eth0
        - ifdown eth1 && ifup eth1
        - ifdown eth2 && ifup eth2
        - echo HOSTNAME=pcrfclient02 >> /etc/sysconfig/network
        - echo pcrfclien02 > /etc/hostname
        - hostname pcrfclient02
qns01:
 type: OS::Nova::Server
 properties:
   availability_zone: { get_param: cps_az_1 }
   config drive: "True"
   image: { get param: base vm image name }
```

```
flavor: { get param: qns flavor name }
   networks:
      - port: { get resource: qns01 internal port }
      - port: { get resource: qns01 external port }
   user_data_format: RAW
   user data: { get resource: qns01 config }
qns01_internal_port:
 type: OS::Neutron::Port
 properties:
   network: { get_param: internal_net_name }
   fixed ips: [{ ip address: { get param: qns01 internal ip }}]
qns01_external_port:
  type: OS::Neutron::Port
 properties:
   network: { get param: external net name }
   fixed_ips: [{ ip_address: { get_param: qns01_external_ip }}]
qns01_config:
  type: OS::Heat::CloudConfig
 properties:
   cloud_config:
      write_files:
        - path: /var/lib/cloud/instance/payload/launch-params
        - path: /etc/broadhop.profile
         content: "NODE TYPE=qns01\n"
        - path: /etc/sysconfig/network-scripts/ifcfg-eth0
         content:
           str_replace:
             template: |
               DEVICE=eth0
               BOOTPROTO=none
               NM_CONTROLLED=no
               IPADDR=$ip
              params:
                $ip: { get param: qns01 internal ip }
        - path: /etc/sysconfig/network-scripts/ifcfg-eth1
         content:
            str_replace:
             template: |
               DEVICE=eth1
               BOOTPROTO=none
               NM_CONTROLLED=no
               IPADDR=$ip
              params:
                $ip: { get param: qns01 external ip }
      runcmd:
        - str_replace:
            template: echo $ip installer >> /etc/hosts
           params:
              $ip: { get param: cluman internal ip }
        - str_replace:
            template: ipcalc -m $cidr >> /etc/sysconfig/network-scripts/ifcfg-eth0
           params:
              $cidr: { get param: internal net cidr }
        - str_replace:
            template: ipcalc -m $cidr >> /etc/sysconfig/network-scripts/ifcfg-eth1
            params:
              $cidr: { get_param: external_net_cidr }
        - ifdown eth0 && ifup eth0
        - ifdown eth1 && ifup eth1
        - echo HOSTNAME=qns01 >> /etc/sysconfig/network
        - echo qns01 > /etc/hostname
        - hostname qns01
```
qns02:

```
type: OS::Nova::Server
 properties:
   availability_zone: { get_param: cps_az_1 }
   config_drive: "True"
   image: { get_param: base_vm_image_name }
   flavor: { get param: qns flavor name }
   networks:
     - port: { get resource: qns02 internal port }
     - port: { get resource: qns02 external port }
   user_data_format: RAW
   user data: { get resource: qns02 config }
qns02_internal_port:
 type: OS::Neutron::Port
 properties:
   network: { get_param: internal_net_name }
   fixed_ips: [{ ip_address: { get_param: qns02_internal_ip }}]
qns02_external_port:
 type: OS::Neutron::Port
 properties:
   network: { get param: external net name }
   fixed_ips: [{ ip_address: { get_param: qns02_external_ip }}]
qns02_config:
  type: OS::Heat::CloudConfig
 properties:
   cloud_config:
     write files:
        - path: /var/lib/cloud/instance/payload/launch-params
        - path: /etc/broadhop.profile
         content: "NODE TYPE=qns02\n"
        - path: /etc/sysconfig/network-scripts/ifcfg-eth0
         content:
           str_replace:
              template: |
               DEVICE=eth0
               BOOTPROTO=none
               NM_CONTROLLED=no
               IPADDR=$ip
              params:
               $ip: { get param: qns02 internal ip }
        - path: /etc/sysconfig/network-scripts/ifcfg-eth1
         content:
            str_replace:
              template: |
               DEVICE=eth1
               BOOTPROTO=none
               NM_CONTROLLED=no
               IPADDR=$ip
              params:
               $ip: { get param: qns02 external ip }
      runcmd:
        - str replace:
           template: echo $ip installer >> /etc/hosts
           params:
              $ip: { get param: cluman internal ip }
        - str_replace:
            template: ipcalc -m $cidr >> /etc/sysconfig/network-scripts/ifcfg-eth0
            params:
              $cidr: { get param: internal net cidr }
        - str replace:
            template: ipcalc -m $cidr >> /etc/sysconfig/network-scripts/ifcfg-eth1
           params:
              $cidr: { get_param: external_net_cidr }
        - ifdown eth0 && ifup eth0
        - ifdown eth1 && ifup eth1
```

```
- echo HOSTNAME=qns02 >> /etc/sysconfig/network
        - echo qns02 > /etc/hostname
        - hostname qns02
qns03:
  type: OS::Nova::Server
 properties:
   availability_zone: { get_param: cps_az_2 }
   config_drive: "True"
   image: { get_param: base_vm_image_name }
   flavor: { get param: qns flavor name }
   networks:
     - port: { get resource: qns03 internal port }
      - port: { get resource: qns03 external port }
   user data format: RAW
   user_data: { get_resource: qns03_config }
qns03_internal_port:
  type: OS::Neutron::Port
 properties:
   network: { get param: internal net name }
   fixed_ips: [{ ip_address: { get_param: qns03_internal_ip }}]
qns03_external_port:
  type: OS::Neutron::Port
 properties:
   network: { get param: external net name }
   fixed_ips: [{ ip_address: { get_param: qns03_external_ip }}]
qns03_config:
  type: OS::Heat::CloudConfig
  properties:
   cloud_config:
      write files:
        - path: /var/lib/cloud/instance/payload/launch-params
        - path: /etc/broadhop.profile
          content: "NODE TYPE=qns03\n"
        - path: /etc/sysconfig/network-scripts/ifcfg-eth0
          content:
            str_replace:
              template: |
                DEVICE=eth0
                BOOTPROTO=none
                NM_CONTROLLED=no
                IPADDR=$ip
              params:
                $ip: { get param: qns03 internal ip }
        - path: /etc/sysconfig/network-scripts/ifcfg-eth1
          content:
            str_replace:
              template: |
                DEVICE=eth1
                BOOTPROTO=none
               NM_CONTROLLED=no
               IPADDR=$ip
              params:
                $ip: { get param: qns03 external ip }
      runcmd:
        - str_replace:
            template: echo $ip installer >> /etc/hosts
            params:
              $ip: { get param: cluman internal ip }
        - str replace:
            template: ipcalc -m $cidr >> /etc/sysconfig/network-scripts/ifcfg-eth0
            params:
              $cidr: { get_param: internal_net_cidr }
        - str_replace:
```

```
template: ipcalc -m $cidr >> /etc/sysconfig/network-scripts/ifcfg-eth1
            params:
              $cidr: { get param: external net cidr }
        - ifdown eth0 && ifup eth0
        - ifdown eth1 && ifup eth1
        - echo HOSTNAME=qns03 >> /etc/sysconfig/network
        - echo qns03 > /etc/hostname
        - hostname qns03
qns04:
 type: OS::Nova::Server
 properties:
   availability_zone: { get_param: cps_az_2 }
   config drive: "True"
   image: { get_param: base_vm_image_name }
   flavor: { get_param: qns_flavor_name }
   networks:
     - port: { get_resource: qns04_internal_port }
     - port: { get resource: qns04 external port }
   user data format: RAW
   user_data: { get_resource: qns04_config }
qns04_internal_port:
  type: OS::Neutron::Port
 properties:
   network: { get param: internal net name }
   fixed_ips: [{ ip_address: { get_param: qns04_internal_ip }}]
qns04_external_port:
  type: OS::Neutron::Port
 properties:
   network: { get param: external net name }
   fixed ips: [{ ip address: { get param: qns04 external ip }}]
qns04_config:
 type: OS::Heat::CloudConfig
 properties:
   cloud_config:
      write files:
        - path: /var/lib/cloud/instance/payload/launch-params
        - path: /etc/broadhop.profile
          content: "NODE TYPE=qns04\n"
        - path: /etc/sysconfig/network-scripts/ifcfg-eth0
         content:
            str_replace:
              template: |
               DEVICE=eth0
               BOOTPROTO=none
               NM_CONTROLLED=no
               IPADDR=$ip
              params:
               $ip: { get param: qns04 internal ip }
        - path: /etc/sysconfig/network-scripts/ifcfg-eth1
          content:
           str_replace:
              template: |
               DEVICE=eth1
               BOOTPROTO=none
               NM_CONTROLLED=no
               IPADDR=$ip
              params:
                $ip: { get param: qns04 external ip }
      runcmd:
        - str_replace:
           template: echo $ip installer >> /etc/hosts
           params:
              $ip: { get param: cluman internal ip }
```

```
- str_replace:
            template: ipcalc -m $cidr >> /etc/sysconfig/network-scripts/ifcfg-eth0
            params:
              $cidr: { get param: internal net cidr }
        - str_replace:
            template: ipcalc -m $cidr >> /etc/sysconfig/network-scripts/ifcfg-eth1
            params:
              $cidr: { get_param: external net cidr }
        - ifdown eth0 && ifup eth0
        - ifdown eth1 && ifup eth1
        - echo HOSTNAME=qns04 >> /etc/sysconfig/network
        - echo qns04 > /etc/hostname
        - hostname qns04
sessionmgr01:
 type: OS::Nova::Server
 properties:
   availability_zone: { get_param: cps_az_1 }
   config drive: "True"
   image: { get param: base vm image name }
   flavor: { get_param: sessionmgr_flavor_name }
   networks:
      - port: { get resource: sessionmgr01 internal port }
     - port: { get_resource: sessionmgr01_management_port }
      - port: { get_resource: sessionmgr01_external port }
   block_device_mapping:
     - device name: vdb
       volume id: { get param: mongo01 volume id }
   user data format: RAW
   user_data: { get resource: sessionmgr01 config }
sessionmgr01 internal port:
 type: OS::Neutron::Port
 properties:
   network: { get param: internal net name }
   fixed ips: [{ ip address: { get param: sessionmgr01 internal ip }}]
sessionmgr01 management port:
 type: OS::Neutron::Port
 properties:
   network: { get param: management net name }
   fixed ips: [{ ip address: { get param: sessionmgr01 management ip }}]
sessionmgr01 external port:
 type: OS::Neutron::Port
 properties:
   network: { get param: external net name }
   fixed_ips: [{ ip_address: { get_param: sessionmgr01_external_ip }}]
sessionmgr01_config:
 type: OS::Heat::CloudConfig
 properties:
   cloud_config:
      write files:
        - path: /var/lib/cloud/instance/payload/launch-params
        - path: /etc/broadhop.profile
         content: "NODE TYPE=sessionmgr01\n"
        - path: /etc/sysconfig/network-scripts/ifcfg-eth0
         content:
            str_replace:
              template: |
               DEVICE=eth0
               BOOTPROTO=none
               NM_CONTROLLED=no
                IPADDR=$ip
              params:
               $ip: { get_param: sessionmgr01 internal ip }
        - path: /etc/sysconfig/network-scripts/ifcfg-eth1
```

```
content:
            str_replace:
              template: |
               DEVICE=eth1
                BOOTPROTO=none
                NM_CONTROLLED=no
               IPADDR=$ip
               GATEWAY=$gateway
              params:
                $ip: { get_param: sessionmgr01_management_ip }
                $gateway: { get param: management net gateway }
        - path: /etc/sysconfig/network-scripts/ifcfg-eth2
          content:
            str_replace:
              template: |
               DEVICE=eth2
                BOOTPROTO=none
               NM_CONTROLLED=no
               IPADDR=$ip
               GATEWAY=$gateway
              params:
                $ip: { get param: sessionmgr01 external ip }
                $gateway: { get param: external net gateway }
      runcmd:
        - str_replace:
           template: echo $ip installer >> /etc/hosts
           params:
              $ip: { get param: cluman internal ip }
        - str_replace:
           template: ipcalc -m $cidr >> /etc/sysconfig/network-scripts/ifcfg-eth0
            params:
              $cidr: { get param: internal net cidr }
        - str_replace:
            template: ipcalc -m $cidr >> /etc/sysconfig/network-scripts/ifcfg-eth1
            params:
              $cidr: { get param: management net cidr }
        - str_replace:
            template: ipcalc -m $cidr >> /etc/sysconfig/network-scripts/ifcfg-eth2
            params:
              $cidr: { get param: external net cidr }
        - ifdown eth0 && ifup eth0
        - ifdown eth1 && ifup eth1
        - ifdown eth2 && ifup eth2
        - echo HOSTNAME=sessionmgr01-site2 >> /etc/sysconfig/network
        - echo sessionmgr01-site2 > /etc/hostname
        - hostname sessionmgr01-site2
sessionmgr02:
 type: OS::Nova::Server
 properties:
   availability_zone: { get_param: cps_az_2 }
   config drive: "True"
   image: { get param: base vm image name }
   flavor: { get param: sessionmgr flavor name }
   networks:
     - port: { get resource: sessionmgr02 internal port }
     - port: { get_resource: sessionmgr02_management_port }
      - port: { get resource: sessionmgr02 external port }
   block device mapping:
     - device_name: vdb
       volume id: { get param: mongo02 volume id }
   user data format: RAW
   user data: { get resource: sessionmgr02 config }
sessionmgr02 internal port:
```

```
type: OS::Neutron::Port
 properties:
   network: { get param: internal net name }
    fixed ips: [{ ip address: { get param: sessionmgr02 internal ip }}]
sessionmgr02 management port:
  type: OS::Neutron::Port
 properties:
   network: { get param: management net name }
    fixed ips: [{ ip address: { get param: sessionmgr02 management ip }}]
sessionmgr02_external_port:
  type: OS::Neutron::Port
 properties:
   network: { get param: external net name }
    fixed ips: [ \frac{1}{1} address: \{ get param: sessionmgr02 external ip \})]
sessionmgr02_config:
 type: OS::Heat::CloudConfig
 properties:
   cloud_config:
     write files:
        - path: /var/lib/cloud/instance/payload/launch-params
        - path: /etc/broadhop.profile
         content: "NODE TYPE=sessionmgr02\n"
        - path: /etc/sysconfig/network-scripts/ifcfg-eth0
         content:
            str_replace:
              template: |
                DEVICE=eth0
                BOOTPROTO=none
                NM_CONTROLLED=no
               IPADDR=$ip
              params:
                $ip: { get param: sessionmgr02 internal ip }
        - path: /etc/sysconfig/network-scripts/ifcfg-eth1
          content:
            str_replace:
              template: |
                DEVICE=eth1
                BOOTPROTO=none
                NM_CONTROLLED=no
                IPADDR=$ip
                GATEWAY=$gateway
              params:
                $ip: { get_param: sessionmgr02_management_ip }
                $gateway: { get param: management net gateway }
        - path: /etc/sysconfig/network-scripts/ifcfg-eth2
          content:
            str_replace:
              template: |
                DEVICE=eth2
                BOOTPROTO=none
                NM_CONTROLLED=no
                IPADDR=$ip
                GATEWAY=$gateway
              params:
                $ip: { get param: sessionmgr02 external ip }
                $gateway: { get param: external net gateway }
      runcmd:
        - str_replace:
            template: echo $ip installer >> /etc/hosts
            params:
              $ip: { get param: cluman internal ip }
        - str_replace:
            template: ipcalc -m $cidr >> /etc/sysconfig/network-scripts/ifcfg-eth0
            params:
```

```
$cidr: { get param: internal net cidr }
        - str_replace:
            template: ipcalc -m $cidr >> /etc/sysconfig/network-scripts/ifcfg-eth1
            params:
              $cidr: { get param: management net cidr }
        - str_replace:
            template: ipcalc -m $cidr >> /etc/sysconfig/network-scripts/ifcfg-eth2
            params:
              $cidr: { get param: external net cidr }
        - ifdown eth0 && ifup eth0
        - ifdown eth1 && ifup eth1
        - ifdown eth2 && ifup eth2
        - echo HOSTNAME=sessionmgr02-site2 >> /etc/sysconfig/network
        - echo sessionmgr02-site2 > /etc/hostname
        - hostname sessionmgr02-site2
sessionmgr03:
 type: OS::Nova::Server
 properties:
   availability zone: { get param: cps az 2 }
   config_drive: "True"
   image: { get_param: base_vm_image_name }
   flavor: { get param: sessionmgr flavor name }
   networks:
     - port: { get resource: sessionmgr03 internal port }
     - port: { get_resource: sessionmgr03_management_port }
      - port: { get_resource: sessionmgr03_external_port }
   block device mapping:
     - device name: vdb
       volume_id: { get_param: mongo03_volume_id }
   user data format: RAW
   user_data: { get_resource: sessionmgr03_config }
sessionmgr03_internal_port:
  type: OS::Neutron::Port
 properties:
   network: { get param: internal net name }
   fixed_ips: [{ ip_address: { get_param: sessionmgr03_internal_ip }}]
sessionmgr03 management port:
 type: OS::Neutron::Port
 properties:
   network: { get_param: management_net_name }
   fixed ips: [{ ip address: { get param: sessionmgr03 management ip }}]
sessionmgr03 external port:
  type: OS::Neutron::Port
 properties:
   network: { get_param: external_net_name }
   fixed ips: [{ ip address: { get param: sessionmgr03 external ip }}]
sessionmgr03_config:
 type: OS::Heat::CloudConfig
 properties:
   cloud_config:
      write files:
        - path: /var/lib/cloud/instance/payload/launch-params
        - path: /etc/broadhop.profile
         content: "NODE TYPE=sessionmgr03\n"
        - path: /etc/sysconfig/network-scripts/ifcfg-eth0
          content:
           str_replace:
              template: |
               DEVICE=eth0
                BOOTPROTO=none
               NM_CONTROLLED=no
               IPADDR=$ip
              params:
```

```
$ip: { get param: sessionmgr03 internal ip }
        - path: /etc/sysconfig/network-scripts/ifcfg-eth1
          content:
            str_replace:
             template: |
               DEVICE=eth1
               BOOTPROTO=none
               NM_CONTROLLED=no
               IPADDR=$ip
               GATEWAY=$gateway
              params:
                $ip: { get param: sessionmgr03 management ip }
                $gateway: { get param: management net gateway }
        - path: /etc/sysconfig/network-scripts/ifcfg-eth2
          content:
           str_replace:
              template: |
               DEVICE=eth2
               BOOTPROTO=none
               NM_CONTROLLED=no
               IPADDR=$ip
               GATEWAY=$gateway
              params:
                $ip: { get param: sessionmgr03 external ip }
                $gateway: { get param: external net gateway }
      runcmd:
        - str_replace:
            template: echo $ip installer >> /etc/hosts
            params:
              $ip: { get param: cluman internal ip }
        - str_replace:
           template: ipcalc -m $cidr >> /etc/sysconfig/network-scripts/ifcfg-eth0
           params:
              $cidr: { get param: internal net cidr }
        - str_replace:
            template: ipcalc -m $cidr >> /etc/sysconfig/network-scripts/ifcfg-eth1
            params:
              $cidr: { get_param: management_net_cidr }
        - str_replace:
            template: ipcalc -m $cidr >> /etc/sysconfig/network-scripts/ifcfg-eth2
           params:
              $cidr: { get param: external net cidr }
        - ifdown eth0 && ifup eth0
        - ifdown eth1 && ifup eth1
        - ifdown eth2 && ifup eth2
        - echo HOSTNAME=sessionmgr03-site2 >> /etc/sysconfig/network
        - echo sessionmgr03-site2 > /etc/hostname
        - hostname sessionmgr03-site2
sessionmgr04:
 type: OS::Nova::Server
 properties:
   availability_zone: { get_param: cps_az_2 }
   config_drive: "True"
   image: { get param: base vm image name }
   flavor: { get param: sessionmgr flavor name }
   networks:
      - port: { get resource: sessionmgr04 internal port }
      - port: { get resource: sessionmgr04 management port }
      - port: { get_resource: sessionmgr04_external_port }
   block_device_mapping:
      - device name: vdb
       volume_id: { get_param: mongo04_volume_id }
   user data format: RAW
```
П

```
user data: { get resource: sessionmgr04 config }
sessionmgr04_internal_port:
 type: OS::Neutron::Port
 properties:
   network: { get_param: internal_net_name }
    fixed ips: [{ ip address: { get param: sessionmgr04 internal ip }}]
sessionmgr04 management port:
 type: OS::Neutron::Port
 properties:
   network: { get_param: management_net_name }
    fixed ips: [{ ip address: { get param: sessionmgr04 management ip }}]
sessionmgr04 external port:
 type: OS::Neutron::Port
 properties:
   network: { get_param: external_net_name }
   fixed ips: [{ ip address: { get param: sessionmgr04 external ip }}]
sessionmgr04_config:
 type: OS::Heat::CloudConfig
 properties:
   cloud_config:
     write_files:
        - path: /var/lib/cloud/instance/payload/launch-params
        - path: /etc/broadhop.profile
         content: "NODE TYPE=sessionmgr04\n"
        - path: /etc/sysconfig/network-scripts/ifcfg-eth0
         content:
           str_replace:
              template: |
               DEVICE=eth0
               BOOTPROTO=none
               NM_CONTROLLED=no
               IPADDR=$ip
              params:
                $ip: { get param: sessionmgr04 internal ip }
        - path: /etc/sysconfig/network-scripts/ifcfg-eth1
         content:
           str_replace:
              template: |
               DEVICE=eth1
               BOOTPROTO=none
               NM_CONTROLLED=no
               IPADDR=$ip
               GATEWAY=$gateway
              params:
                $ip: { get_param: sessionmgr04_management_ip }
                $gateway: { get_param: management_net_gateway }
        - path: /etc/sysconfig/network-scripts/ifcfg-eth2
          content:
           str_replace:
              template: |
               DEVICE=eth2
               BOOTPROTO=none
               NM_CONTROLLED=no
               IPADDR=$ip
               GATEWAY=$gateway
              params:
                $ip: { get_param: sessionmgr04_external_ip }
                $gateway: { get param: external net gateway }
      runcmd:
        - str_replace:
            template: echo $ip installer >> /etc/hosts
            params:
              $ip: { get param: cluman internal ip }
        - str_replace:
```

```
template: ipcalc -m $cidr >> /etc/sysconfig/network-scripts/ifcfg-eth0
   params:
      $cidr: { get param: internal net cidr }
- str_replace:
   template: ipcalc -m $cidr >> /etc/sysconfig/network-scripts/ifcfg-eth1
   params:
      $cidr: { get param: management net cidr }
- str_replace:
   template: ipcalc -m $cidr >> /etc/sysconfig/network-scripts/ifcfg-eth2
   params:
      $cidr: { get param: external net cidr }
- ifdown eth0 && ifup eth0
- ifdown eth1 && ifup eth1
- ifdown eth2 && ifup eth2
- echo HOSTNAME=sessionmgr04-site2 >> /etc/sysconfig/network
- echo sessionmgr04-site2 > /etc/hostname
- hostname sessionmgr04-site2
```
### <span id="page-27-0"></span>**Sample YAML Configuration File - site1**

RADIUS-based policy control is no longer supported in CPS 14.0.0 and later releases as 3GPP Gx Diameter interface has become the industry-standard policy control interface. **Note**

```
---
#
# CPS system configuration
#
# CPS configuration is a YAML file with all the configuration required
# to bring up a new installation of CPS.
#
# This example file lists all possible configuration fields.
# Fields that are not marked as required can be left out of
# the configuration. Fields that are not provided will use
# the default value. If not default is indicated the default
# is an empty string.
# The version of the configuration file. The installation documentation
# for the version of the CPS you are installing will indicate which
# configuration version you must use.
# REQUIRED
configVersion: 1.0
# Configuration section for CPS hosts
# REQUIRED
hosts:
  # The host section must specify all hosts that are members of the CPS
  # deployment. Host entries consist of the following REQUIRED fields
  # name: the string to be used as a hostname for the VM
   alias: the string to be used in hostname lookup for the VM
    interfaces: Network details consisting of the following REQUIRED fields
      network: The network name which must match a VLAN name (see below)
      ipAddress: The interface address
  # Order of interfaces should be same as your cloud-config.
  # For example, Internal > eth0; Management > eth1; Gx > eth2; External > eth3
  - name: "lb01"
   alias: "lb01"
    interfaces:
```
- network: "Internal" ipAddress: "192.169.21.11" - network: "Management" ipAddress: "192.169.23.11" - network: "Gx" ipAddress: "192.169.22.11" - network: "External" ipAddress: "192.169.24.11" - name: "lb02" alias: "lb02" interfaces: - network: "Internal" ipAddress: "192.169.21.12" - network: "Management" ipAddress: "192.169.23.12" - network: "Gx" ipAddress: "192.169.22.12" - network: "External" ipAddress: "192.169.24.12" - name: "sessionmgr01-site1" alias: "sessionmgr01" interfaces: - network: "Internal" ipAddress: "192.169.21.13" - network: "Management" ipAddress: "192.169.23.13" - network: "External" ipAddress: "192.169.24.13" - name: "sessionmgr02-site1" alias: "sessionmgr02" interfaces: - network: "Internal" ipAddress: "192.169.21.14" - network: "Management" ipAddress: "192.169.23.14" - network: "External" ipAddress: "192.169.24.14" - name: "sessionmgr03-site1" alias: "sessionmgr03" interfaces: - network: "Internal" ipAddress: "192.169.21.22" - network: "Management" ipAddress: "192.169.23.22" - network: "External" ipAddress: "192.169.24.22" - name: "sessionmgr04-site1" alias: "sessionmgr04" interfaces: - network: "Internal" ipAddress: "192.169.21.23" - network: "Management" ipAddress: "192.169.23.23" - network: "External" ipAddress: "192.169.24.23" - name: "qns01" alias: "qns01" interfaces: - network: "Internal" ipAddress: "192.169.21.15" - network: "External" ipAddress: "192.169.24.15" - name: "qns02" alias: "qns02"

interfaces:

```
- network: "Internal"
       ipAddress: "192.169.21.16"
      - network: "External"
       ipAddress: "192.169.24.16"
  - name: "qns03"
    alias: "qns03"
    interfaces:
      - network: "Internal"
       ipAddress: "192.169.21.17"
      - network: "External"
       ipAddress: "192.169.24.17"
  - name: "qns04"
   alias: "qns04"
    interfaces:
      - network: "Internal"
       ipAddress: "192.169.21.18"
      - network: "External"
       ipAddress: "192.169.24.18"
  - name: "pcrfclient01"
   alias: "pcrfclient01"
    interfaces:
      - network: "Internal"
        ipAddress: "192.169.21.19"
      - network: "Management"
       ipAddress: "192.169.23.19"
      - network: "External"
        ipAddress: "192.169.24.19"
  - name: "pcrfclient02"
   alias: "pcrfclient02"
    interfaces:
      - network: "Internal"
        ipAddress: "192.169.21.20"
      - network: "Management"
       ipAddress: "192.169.23.20"
      - network: "External"
        ipAddress: "192.169.24.20"
# Configuration section for CPS VLANs
# REQUIRED
vlans:
  # VLAN entries consist of the following REQUIRED fields
  # name: The VLAN name. This name must be used in the "network" field
           host interfaces (see above)
   vipAlias: Hostname associated with the vip
   vip: Virtual IP used no this network, if any.
  # guestNic: The name of the interface specified in the host cloud config
               or the Heat definition.
  #
  - name: "Internal"
   vipAlias: "lbvip02"
   vip: "192.169.21.21"
  - name: "Management"
   vipAlias: "lbvip01"
   vip: "192.169.23.21"
  - name: "Gx"
   vipAlias: "gxvip"
   vip: "192.169.22.21"
  - name: "External"
   vipAlias: "exvip"
    vip: "192.169.24.21"
# Configuration section for hosts not configured in the hosts section above.
```

```
# REQUIRED
```

```
additionalHosts:
  # additionalHosts entries consist of the following REQUIRED fields
  # name: The hostname
  # alias: The string to be used in the etc/host file.
  # ipAddress: The IP address to use in the etc/host file.
  #
  - name: "lbvip01"
   ipAddress: "192.169.23.21"
   alias: "lbvip01"
  - name: "lbvip02"
   ipAddress: "192.169.21.21"
   alias: "lbvip02"
  - name: "diam-int1-vip"
   ipAddress: "192.169.22.21"
   alias: "gxvip"
  - name: "arbitervip"
   ipAddress: "192.169.21.40"
   alias: "arbitervip"
  - name: "cluman-site2"
   alias: "cluman-site2"
   ipAddress: "192.169.24.50"
  - name: "sessionmgr01-site2"
   alias: "psessionmgr01"
   ipAddress: "192.169.24.60"
  - name: "sessionmgr02-site2"
   alias: "psessionmgr02"
   ipAddress: "192.169.24.61"
  - name: "sessionmgr03-site2"
   alias: "psessionmgr03"
   ipAddress: "192.169.24.66"
  - name: "sessionmgr04-site2"
   alias: "psessionmgr04"
   ipAddress: "192.169.24.67"
  - name: "arbiter"
   alias: "arbiter-site3"
   ipAddress: "192.169.24.90"
# Configuration section for general configuration items.
# REQUIRED
config:
  # Do not change. See install documentation for details.
  # default: sys user 0
 qpsUser: "sys_user_0"
  # Do not change. See install documentation for details.
  # default: disabled
  selinuxState: "disabled"
  # Do not change. See install documentation for details.
  # default: targeted
 selinuxType: "targeted"
  # See install documentation for details.
  # default: broadhop
 broadhopVar: "broadhop"
  # Set true to enable TACACS+ authentication.
  # default: FALSE
  tacacsEnabled: "FALSE"
  # The IP Address of the TACACS+ server
  tacacsServer: "127.0.0.1"
```

```
# The password/secret of the TACACS+ server.
tacacsSecret: "CPE1704TKS"
# A set of SNMP Network Management Stations.
# NMS can be specified as IP addresses or IP
# addresses. Entries are space separated.
# Hostnames must also be specified in Additional
# Host configuration.
# See install documentation for details.
nmsManagers:
# Low Memory alert threshold %.
# default: 0.1 (10% free)
freeMemPer: "0.1"
# A space separated set of protocol:hostname:port
# entries. UDP is the only supported protocol.
# Example:
# upd:corporate syslog ip:514 udp:corporate syslog ip2:514
syslogManagers:
# A comma separated set of port values.
# This must match values in the syslog managers list.
# default: 514
syslogManagersPorts: "514"
# Port value for the rsyslog proxy server to listen
# for incoming connections
# default: 6515
logbackSyslogDaemonPort: "6515"
# IP address value used in the
# /etc/broadhop/controlcenter/logback.xml
# on the pcrfclient.
# default: lbvip02
logbackSyslogDaemonAddr: "lbvip02"
# High CPU alert threshold.
# The system will alert whenever the usage is
# higher than this value.
# default: 80
cpuUsageAlertThreshold: "80"
# Clear High CPU Trap threshold.
# The system will generate a clear trap when a
# High CPU trap has been generated and the CPU
# usage is lower than this value.
# default: 40
cpuUsageClearThreshold: "40"
# The number of 5 sec intervals to wait between
# checking the CPU usage.
# default: 12 (60 seconds)
cpuUsageTrapIntervalCycle: "12"
# The SNMP trap community string.
snmpTrapCommunity: "broadhop"
#The SNMP read community string.
snmpRoCommunity: "broadhop"
#
monQnsLb:
```

```
# Enables or disables linux firewall on all VMs (IPtables).
  # default: disabled
  firewallState: "disabled"
  # Users
  # There are different categories of users specified for the CPS.
  # All users have the following fields:
  #
  # name: The user name. REQUIRED
  # password: The password for the user. REQUIRED
               The password will need to be either in cleartext or
  # encrypted. Please refer to Install documentation for details.
  # groups: The groups for the user. Groups are specified as a list
  # of group names.
  # System Users
  # Note that there must be a system use named sys_user_0
  sysUsers:
    - name: "qns"
      password:
"$6$HtEnOu7S$8kkHDFJtAZtJXnhRPrPFI8KAlHFch41OJ405OnCCqO0CFuRmexvCRTkCIC3QW5hkd6P/Sl3OD8qFHn1aYHxce1"
      groups:
        - pwauth
    - name: "qns-svn"
      password:
"$6$HtEnOu7S$8kkHDFJtAZtJXnhRPrPFI8KAlHFch41OJ405OnCCqO0CFuRmexvCRTkCIC3QW5hkd6P/Sl3OD8qFHn1aYHxce1"
    - name: "qns-ro"
     password:
"$6$HtEnOu7S$8kkHDFJtAZtJXnhRPrPFI8KAlHFch41OJ405OnCCqO0CFuRmexvCRTkCIC3QW5hkd6P/Sl3OD8qFHn1aYHxce1"
  # Hypervisor Users
  hvUsers:
    - name: "root"
      password: "CpS!^246"
  # Other Users for the CPS
  # e.g. Control Center Users
  additionalUsers:
    - name: "admin"
      password: "qns123"
      groups:
        - qns
# Configuration section for feature licenses
# REQUIRED
licenses:
  # Licenses have the following required fields:
  # feature: The name of the feature license.
  # license: The license key for the feature.
  # - feature: "feature 1 Name"
     license: "license 1 key string"
   - feature: "MOBILE CORE"
     license:
"25D220C6817CD63603D72ED51C811F9B7CB093A53B5CE6FB04FF6C5C6A21ED1962F0491D4EED4441D826F1BC110B05EE35B78CF43B8B8B7A8127B4545538E365"
   - feature: "RADIUS AUTH"
     license:
```

```
"118D767CE11EC2CB1E3AAA846A916FA57CB093A53B5CE6FB04FF6C5C6A21ED1962F0491D4EED4441D826F1BC110B05EE35B78CF43B8B8B7A8127B4545538E365"
```

```
# Configuration section for mongo replica sets.
# REQUIRED
replicaSets:
  #
  # Mongo replica sets have the following REQUIRED fields
  # <Mongo Set Identifier> : The database for which the replica
                             set is being created.
     setName: The name of the replica set
  # oplogSize: Mongo Oplog size
      arbiters: The Arbiters hostnames and ports
      arbiterDataPath: The data directory on the arbiter VM
     primaryMembers: List of primaryMembers for the replica set. Each list element
              will be a session manager hostname:port
     dataPath: The data directory path on the session manager VMs
  - title: SESSION-SET1
    setName: set01
    oplogSize: 1024
    arbiters:
      - "arbiter-site3:27717"
    arbiterDataPath: "/var/data/sessions.1"
   siteId: "SITE1"
    members:
     - "sessionmgr02-site1:27717"
      - "sessionmgr01-site1:27717"
    dataPath: "/var/data/sessions.1/set01"
   primaryMembersTag: "SITE1"
    secondaryMembersTag: "SITE2"
    shardCount: "4"
   hotStandBy: "false"
   seeds: "sessionmgr01:sessionmgr02:27717"
  - title: SESSION-SET2
   setName: set07
   oplogSize: 1024
   arbiters:
      - "arbiter-site3:27722"
    arbiterDataPath: "/var/data/sessions.7"
    siteId: "SITE1"
   members:
     - "sessionmgr03-site1:27722"
      - "sessionmgr04-site1:27722"
    dataPath: "/var/data/sessions.7"
    primaryMembersTag: "SITE1"
    secondaryMembersTag: "SITE2"
    shardCount: "4"
   hotStandBy: "true"
   seeds: "sessionmgr03:sessionmgr04:27722"
  - title: BALANCE-SET1
   setName: set02
    oplogSize: 1024
    arbiters:
     - "arbiter-site3:27718"
    arbiterDataPath: "/var/data/sessions.2"
   siteId: "SITE1"
   members:
      - "sessionmgr01-site1:27718"
      - "sessionmgr02-site1:27718"
    dataPath: "/var/data/sessions.2"
   primaryMembersTag: "SITE1"
   secondaryMembersTag: "SITE2"
   - title: REPORTING-SET1
   setName: set03
   oplogSize: 1024
    arbiters:
```

```
- "arbiter-site3:27719"
    arbiterDataPath: "/var/data/sessions.3"
    siteId: "SITE1"
   members:
     - "sessionmgr03-site1:27719"
      - "sessionmgr04-site1:27719"
    dataPath: "/var/data/sessions.3"
  - title: SPR-SET1
   setName: set04
   oplogSize: 1024
   arbiters:
      - "arbiter-site3:27720"
    arbiterDataPath: "/var/data/sessions.4"
    siteId: "SITE1"
   members:
     - "sessionmgr01-site1:27720"
      - "sessionmgr02-site1:27720"
    dataPath: "/var/data/sessions.4"
   primaryMembersTag: "SITE1"
   secondaryMembersTag: "SITE2"
  - title: AUDIT-SET1
   setName: set05
    oplogSize: 1024
   arbiters:
      - "arbiter-site3:27017"
    arbiterDataPath: "/var/data/sessions.5"
    siteId: "SITE1"
   members:
     - "sessionmgr03-site1:27017"
      - "sessionmgr04-site1:27017"
   dataPath: "/var/data/sessions.5"
  - title: ADMIN-SET1
    setName: set06
   oplogSize: 1024
   arbiters:
      - "arbiter-site3:27721"
    arbiterDataPath: "/var/data/sessions.6"
    siteId: "SITE1"
    members:
     - "sessionmgr01-site1:27721"
      - "sessionmgr02-site1:27721"
    dataPath: /var/data/sessions.6
applicationConfig:
   policyServerConfig:
       geoSiteName: "SITE1"
       clusterId: "Cluster-SITE1"
      siteId: "SITE1"
       remoteSiteId: "SITE2"
       heartBeatMonitorThreadSleepMS: "500"
       mongodbupdaterConnectTimeoutMS: "1000"
       mongodbupdaterSocketTimeoutMS: "1000"
       dbConnectTimeout: "1200"
       threadMaxWaitTime: "1200"
       dbSocketTimeout: "600"
       remoteLockingOff: ""
       apirouterContextPath: ""
       uaContextPath: ""
      balanceDbs: ""
       clusterPeers: ""
       isGeoHaEnabled: "true"
       geoHaSessionLookupType: "realm"
       enableReloadDict: "true"
       sprLocalGeoSiteTag: "SITE1"
       balanceLocalGeoSiteTag: "SITE1"
```
sessionLocalGeoSiteTag: "SITE1" deploymentType: "GR"

### <span id="page-35-0"></span>**Sample YAML Configuration File - site2**

 $--$ 

RADIUS-based policy control is no longer supported in CPS 14.0.0 and later releases as 3GPP Gx Diameter interface has become the industry-standard policy control interface. **Note**

```
#
# CPS system configuration
#
# CPS configuration is a YAML file with all the configuration required
# to bring up a new installation of CPS.
#
# This example file lists all possible configuration fields.
# Fields that are not marked as required can be left out of
# the configuration. Fields that are not provided will use
# the default value. If not default is indicated the default
# is an empty string.
# The version of the configuration file. The installation documentation
# for the version of the CPS you are installing will indicate which
# configuration version you must use.
# REQUIRED
configVersion: 1.0
# Configuration section for CPS hosts
# REQUIRED
hosts:
  # The host section must specify all hosts that are members of the CPS
  # deployment. Host entries consist of the following REQUIRED fields
   name: the string to be used as a hostname for the VM
  # alias: the string to be used in hostname lookup for the VM
    interfaces: Network details consisting of the following REQUIRED fields
      network: The network name which must match a VLAN name (see below)
      ipAddress: The interface address
  # Order of interfaces should be same as your cloud-config.
  # For example, Internal > eth0; Management > eth1; Gx > eth2; External > eth3
  - name: "lb01"
    alias: "lb01"
    interfaces:
      - network: "Internal"
       ipAddress: "192.169.21.52"
      - network: "Management"
       ipAddress: "192.169.23.52"
      - network: "Gx"
       ipAddress: "192.169.22.52"
      - network: "External"
       ipAddress: "192.169.24.52"
  - name: "lb02"
    alias: "lb02"
    interfaces:
      - network: "Internal"
       ipAddress: "192.169.21.53"
      - network: "Management"
        ipAddress: "192.169.23.53"
      - network: "Gx"
```

```
ipAddress: "192.169.22.53"
    - network: "External"
     ipAddress: "192.169.24.53"
- name: "sessionmgr01-site2"
 alias: "sessionmgr01"
  interfaces:
    - network: "Internal"
     ipAddress: "192.169.21.60"
    - network: "Management"
     ipAddress: "192.169.23.60"
    - network: "External"
     ipAddress: "192.169.24.60"
- name: "sessionmgr02-site2"
 alias: "sessionmgr02"
 interfaces:
   - network: "Internal"
     ipAddress: "192.169.21.61"
    - network: "Management"
     ipAddress: "192.169.23.61"
    - network: "External"
     ipAddress: "192.169.24.61"
- name: "sessionmgr03-site2"
  alias: "sessionmgr03"
 interfaces:
    - network: "Internal"
     ipAddress: "192.169.21.66"
    - network: "Management"
     ipAddress: "192.169.23.66"
    - network: "External"
     ipAddress: "192.169.24.66"
- name: "sessionmgr04-site2"
 alias: "sessionmgr04"
 interfaces:
    - network: "Internal"
     ipAddress: "192.169.21.67"
    - network: "Management"
     ipAddress: "192.169.23.67"
    - network: "External"
     ipAddress: "192.169.24.67"
- name: "qns01"
 alias: "qns01"
  interfaces:
    - network: "Internal"
     ipAddress: "192.169.21.56"
    - network: "External"
     ipAddress: "192.169.24.56"
- name: "qns02"
 alias: "qns02"
 interfaces:
    - network: "Internal"
     ipAddress: "192.169.21.57"
    - network: "External"
     ipAddress: "192.169.24.57"
- name: "qns03"
  alias: "qns03"
  interfaces:
    - network: "Internal"
     ipAddress: "192.169.21.58"
    - network: "External"
     ipAddress: "192.169.24.58"
- name: "qns04"
  alias: "qns04"
 interfaces:
    - network: "Internal"
```

```
ipAddress: "192.169.21.59"
      - network: "External"
        ipAddress: "192.169.24.59"
  - name: "pcrfclient01"
   alias: "pcrfclient01"
    interfaces:
      - network: "Internal"
       ipAddress: "192.169.21.54"
      - network: "Management"
       ipAddress: "192.169.23.54"
      - network: "External"
        ipAddress: "192.169.24.54"
  - name: "pcrfclient02"
   alias: "pcrfclient02"
    interfaces:
      - network: "Internal"
        ipAddress: "192.169.21.55"
      - network: "Management"
       ipAddress: "192.169.23.55"
      - network: "External"
        ipAddress: "192.169.24.55"
# Configuration section for CPS VLANs
# REQUIRED
vlans:
  # VLAN entries consist of the following REQUIRED fields
  # name: The VLAN name. This name must be used in the "network" field
           host interfaces (see above)
   vipAlias: Hostname associated with the vip
   vip: Virtual IP used no this network, if any.
  # guestNic: The name of the interface specified in the host cloud config
              or the Heat definition.
  #
  - name: "Internal"
   vipAlias: "lbvip02"
   vip: "192.169.21.51"
  - name: "Management"
   vipAlias: "lbvip01"
   vip: "192.169.23.51"
  - name: "Gx"
   vipAlias: "gxvip"
   vip: "192.169.22.51"
  - name: "External"
   vipAlias: "exvip"
   vip: "192.169.24.51"
# Configuration section for hosts not configured in the hosts section above.
# REQUIRED
additionalHosts:
  # additionalHosts entries consist of the following REQUIRED fields
  # name: The hostname
  # alias: The string to be used in the etc/host file.
   ipAddress: The IP address to use in the etc/host file.
  #
  - name: "lbvip01"
    ipAddress: "192.169.23.51"
   alias: "lbvip01"
  - name: "lbvip02"
   ipAddress: "192.169.21.51"
   alias: "lbvip02"
  - name: "diam-int1-vip"
   ipAddress: "192.169.22.51"
   alias: "gxvip"
  - name: "arbitervip"
```

```
ipAddress: "192.169.21.70"
   alias: "arbitervip"
  - name: "cluman-site2"
   alias: "cluman-site2"
   ipAddress: "192.169.24.50"
  - name: "sessionmgr01-site1"
   alias: "pessionmgr01"
   ipAddress: "192.169.24.13"
  - name: "sessionmgr02-site1"
   alias: "pessionmgr02"
   ipAddress: "192.169.24.14"
  - name: "sessionmgr03-site1"
   alias: "pessionmgr03"
   ipAddress: "192.169.24.22"
  - name: "sessionmgr04-site1"
   alias: "pessionmgr04"
   ipAddress: "192.169.24.23"
  - name: "arbiter"
   alias: "arbiter-site3"
   ipAddress: "192.169.24.90"
# Configuration section for general configuration items.
# REQUIRED
config:
  # Do not change. See install documentation for details.
  # default: sys user 0
 qpsUser: "sys_user_0"
  # Do not change. See install documentation for details.
  # default: disabled
  selinuxState: "disabled"
  # Do not change. See install documentation for details.
  # default: targeted
  selinuxType: "targeted"
  # See install documentation for details.
  # default: broadhop
 broadhopVar: "broadhop"
  # Set true to enable TACACS+ authentication.
  # default: FALSE
  tacacsEnabled: "FALSE"
  # The IP Address of the TACACS+ server
  tacacsServer: "127.0.0.1"
  # The password/secret of the TACACS+ server.
  tacacsSecret: "CPE1704TKS"
  # A set of SNMP Network Management Stations.
  # NMS can be specified as IP addresses or IP
  # addresses. Entries are space separated.
  # Hostnames must also be specified in Additional
  # Host configuration.
  # See install documentation for details.
 nmsManagers:
  # Low Memory alert threshold %.
  # default: 0.1 (10% free)
  freeMemPer: "0.1"
  # A space separated set of protocol:hostname:port
  # entries. UDP is the only supported protocol.
  # Example:
```

```
# upd:corporate syslog ip:514 udp:corporate syslog ip2:514
syslogManagers:
# A comma separated set of port values.
# This must match values in the syslog managers list.
# default: 514
syslogManagersPorts: "514"
# Port value for the rsyslog proxy server to listen
# for incoming connections
# default: 6515
logbackSyslogDaemonPort: "6515"
# IP address value used in the
# /etc/broadhop/controlcenter/logback.xml
# on the pcrfclient.
# default: lbvip02
logbackSyslogDaemonAddr: "lbvip02"
# High CPU alert threshold.
# The system will alert whenever the usage is
# higher than this value.
# default: 80
cpuUsageAlertThreshold: "80"
# Clear High CPU Trap threshold.
# The system will generate a clear trap when a
# High CPU trap has been generated and the CPU
# usage is lower than this value.
# default: 40
cpuUsageClearThreshold: "40"
# The number of 5 sec intervals to wait between
# checking the CPU usage.
# default: 12 (60 seconds)
cpuUsageTrapIntervalCycle: "12"
# The SNMP trap community string.
snmpTrapCommunity: "broadhop"
#The SNMP read community string.
snmpRoCommunity: "broadhop"
#
monQnsLb:
# Enables or disables linux firewall on all VMs (IPtables).
# default: disabled
firewallState: "disabled"
# Users
# There are different categories of users specified for the CPS.
# All users have the following fields:
#
# name: The user name. REQUIRED
 password: The password for the user. REQUIRED
             The password will need to be either in cleartext or
             encrypted. Please refer to Install documentation for details.
# groups: The groups for the user. Groups are specified as a list
           of group names.
# System Users
# Note that there must be a system use named sys user 0
```

```
sysUsers:
    - name: "qns"
      password:
"$6$HtEnOu7S$8kkHDFJtAZtJXnhRPrPFI8KAlHFch41OJ405OnCCqO0CFuRmexvCRTkCIC3QW5hkd6P/Sl3OD8qFHn1aYHxce1"
      groups:
        - pwauth
    - name: "qns-svn"
      password:
"$6$HtEnOu7S$8kkHDFJtAZtJXnhRPrPFI8KAlHFch41OJ405OnCCqO0CFuRmexvCRTkCIC3QW5hkd6P/Sl3OD8qFHn1aYHxce1"
    - name: "qns-ro"
      password:
"$6$HtEnOu7S$8kkHDFJtAZtJXnhRPrPFI8KAlHFch41OJ405OnCCqO0CFuRmexvCRTkCIC3QW5hkd6P/Sl3OD8qFHn1aYHxce1"
  # Hypervisor Users
  hvUsers:
    - name: "root"
      password: "CpS!^246"
  # Other Users for the CPS
  # e.g. Control Center Users
  additionalUsers:
    - name: "admin"
      password: "qns123"
      groups:
        - qns
# Configuration section for feature licenses
# REQUIRED
licenses:
  # Licenses have the following required fields:
  # feature: The name of the feature license.
  # license: The license key for the feature.
  # - feature: "feature 1 Name"
  # license: "license 1 key string"
   - feature: "MOBILE_CORE"
     license:
"25D220C6817CD63603D72ED51C811F9B7CB093A53B5CE6FB04FF6C5C6A21ED1962F0491D4EED4441D826F1BC110B05EE35B78CF43B8B8B7A8127B4545538E365"
   - feature: "RADIUS AUTH"
     license:
"118D767CE11EC2CB1E3AAA846A916FA57CB093A53B5CE6FB04FF6C5C6A21ED1962F0491D4EED4441D826F1BC110B05EE35B78CF43B8B8B7A8127B4545538E365"
# Configuration section for mongo replica sets.
# REQUIRED
replicaSets:
  #
  # Mongo replica sets have the following REQUIRED fields
  # <Mongo Set Identifier> : The database for which the replica
                               set is being created.
  # setName: The name of the replica set
  # oplogSize: Mongo Oplog size
     arbiters: The Arbiter hostnames and ports
     arbiterDataPath: The data directory on the arbiter VM
     members: List of members for the replica set. Each list element
               will be a session manager hostname: port
     dataPath: The data directory path on the session manager VMs
  - title: SESSION-SET63
    setName: set63
    oplogSize: 1024
```

```
arbiters:
   - "arbiter-site3:27763"
 arbiterDataPath: "/var/data/sessions.1/set63"
 siteId: "SITE2"
 members:
    - "sessionmgr01-site2:27763"
   - "sessionmgr02-site2:27763"
 dataPath: /var/data/sessions.63
 primaryMembersTag: "SITE2"
 secondaryMembersTag: "SITE1"
 shardCount: "4"
 seeds: "sessionmgr01:sessionmgr02:27763"
- title: SESSION-SET68
 setName: set68
 oplogSize: 1024
 arbiters:
   - "arbiter-site3:27768"
 arbiterDataPath: "/var/data/sessions.68"
 siteId: "SITE2"
 members:
   - "sessionmgr03-site2:27768"
   - "sessionmgr04-site2:27768"
 dataPath: "/var/data/sessions.68:
 primaryMembersTag: "SITE2"
 secondaryMembersTag: "SITE1"
 shardCount: "4"
 hotStandBy: "true"
 seeds: "sessionmgr03:sessionmgr04:27768"
- title: BALANCE-SET64
 setName: set64
 oplogSize: 1024
 arbiters:
    - "arbiter-site3:27764"
 arbiterDataPath: "/var/data/sessions.64"
 siteId: "SITE2"
 members:
   - "sessionmgr01-site2:27764"
    - "sessionmgr02-site2:27764"
 dataPath: "/var/data/sessions.64"
 primaryMembersTag: "SITE2"
 secondaryMembersTag: "SITE1"
- title: REPORTING-SET66
 setName: set66
 oplogSize: 1024
 arbiters:
   - "arbiter-site3:27766"
 arbiterDataPath: "/var/data/sessions.66"
 siteId: "SITE2"
 members:
   - "sessionmgr03-site2:27719"
   - "sessionmgr04-site2:27719"
 dataPath: "/var/data/sessions.66"
- title: SPR-SET67
 setName: set67
 oplogSize: 1024
 arbiters:
   - "arbiter-site3:27767"
 arbiterDataPath: "/var/data/sessions.67"
 siteId: "SITE2"
 members:
   - "sessionmgr01-site2:27767"
   - "sessionmgr02-site2:27767"
 dataPath: "/var/data/sessions.67"
 primaryMembersTag: "SITE2"
```

```
secondaryMembersTag: "SITE1"
  - title: AUDIT-SET65
   setName: set65
   oplogSize: 1024
   arbiters:
     - "arbiter-site3:27765"
   arbiterDataPath: "/var/data/sessions.65"
   siteId: "SITE2"
   members:
     - "sessionmgr03-site2:27017"
      - "sessionmgr04-site2:27017"
   dataPath: "/var/data/sessions.65"
  - title: ADMIN-SET2
   setName: set69
   oplogSize: 1024
   arbiters:
      - "arbiter-site3:27769"
    arbiterDataPath: "/var/data/sessions.69"
   siteId: "SITE2"
   members:
    - "sessionmgr01-site2:27769"
    - "sessionmgr02-site2:27769"
   dataPath: "/var/data/sessions.69"
applicationConfig:
 policyServerConfig:
   geoSiteName: "SITE2"
    clusterId: "Cluster-SITE2"
   siteId: "SITE2"
   remoteSiteId: "SITE1"
   heartBeatMonitorThreadSleepMS: "500"
   mongodbupdaterConnectTimeoutMS: "1000"
   mongodbupdaterSocketTimeoutMS: "1000"
   dbConnectTimeout: "1200"
   threadMaxWaitTime: "1200"
   dbSocketTimeout: "600"
   remoteLockingOff: ""
   apirouterContextPath: ""
   uaContextPath: ""
   balanceDbs: ""
   clusterPeers: ""
   isGeoHaEnabled: "true"
   geoHaSessionLookupType: "realm"
   enableReloadDict: "true"
    sprLocalGeoSiteTag: "SITE2"
   balanceLocalGeoSiteTag: "SITE2"
   sessionLocalGeoSiteTag: "SITE2"
   deploymentType: "GR"
```
### <span id="page-42-0"></span>**Sample Mongo Configuration File - site1**

```
---
- title: "SESSION-SET1"
 setName: "set01"
 oplogSize: "1024"
 arbiters:
   - "arbiter-site3:27717"
 arbiterDataPath: "/var/data/sessions.1"
 primaryMembers:
 - "sessionmgr02-site1:27717"
 - "sessionmgr01-site1:27717"
 secondaryMembers:
```

```
- "sessionmgr02-site2:27717"
 - "sessionmgr01-site2:27717"
 dataPath: "/var/data/sessions.1/set01"
 hotStandBy: "false"
 shardCount: "4"
 seeds: "sessionmgr01:sessionmgr02:27717"
 primaryMembersTag: "SITE1"
 secondaryMembersTag: "SITE2"
 siteId: "SITE1"
- title: "SESSION-SET2"
 setName: "set07"
 oplogSize: "1024"
 arbiters:
   - "arbiter-site3:27722"
 arbiterDataPath: "/var/data/sessions.7"
 members:
  - "sessionmgr03-site1:27722"
 - "sessionmgr04-site1:27722"
 dataPath: "/var/data/sessions.7"
 hotStandBy: "true"
 shardCount: "4"
 seeds: "sessionmgr03:sessionmgr04:27722"
 primaryMembersTag: "SITE1"
 secondaryMembersTag: "SITE2"
 siteId: "SITE1"
- title: "BALANCE-SET1"
 setName: "set02"
 oplogSize: "1024"
 arbiters:
   - "arbiter-site3:27718"
 arbiterDataPath: "/var/data/sessions.2"
 primaryMembers:
 - "sessionmgr01-site1:27718"
 - "sessionmgr02-site1:27718"
 secondaryMembers:
 - "sessionmgr01-site2:27718"
 - "sessionmgr02-site2:27718"
 dataPath: "/var/data/sessions.2"
 primaryMembersTag: "SITE1"
 secondaryMembersTag: "SITE2"
 siteId: "SITE1"
- title: "REPORTING-SET1"
 setName: "set03"
 oplogSize: "1024"
 arbiters:
   - "arbiter-site3:27719"
 arbiterDataPath: "/var/data/sessions.3"
 members:
 - "sessionmgr03-site1:27719"
 - "sessionmgr04-site1:27719"
 dataPath: "/var/data/sessions.3"
 siteId: "SITE1"
- title: "SPR-SET1"
 setName: "set04"
 oplogSize: "1024"
 arbiters:
   - "arbiter-site3:27720"
 arbiterDataPath: "/var/data/sessions.4"
 primaryMembers:
 - "sessionmgr01-site1:27720"
 - "sessionmgr02-site1:27720"
 secondaryMembers:
 - "sessionmgr01-site2:27720"
 - "sessionmgr02-site2:27720"
```

```
dataPath: "/var/data/sessions.4"
 primaryMembersTag: "SITE1"
 secondaryMembersTag: "SITE2"
 siteId: "SITE1"
- title: "AUDIT-SET1"
 setName: "set05"
 oplogSize: "1024"
 arbiters:
   - "arbiter-site3:27017"
 arbiterDataPath: "/var/data/sessions.5"
 members:
 - "sessionmgr03-site1:27017"
 - "sessionmgr04-site1:27017"
 dataPath: "/var/data/sessions.5"
 siteId: "SITE1"
- title: "ADMIN-SET1"
 setName: "set06"
 oplogSize: "1024"
 arbiters:
   - "arbiter-site3:27721"
 arbiterDataPath: "/var/data/sessions.6"
 primaryMembers:
 - "sessionmgr01-site1:27721"
 - "sessionmgr02-site1:27721"
 secondaryMembers:
 - "sessionmgr01-site2:27721"
 - "sessionmgr02-site2:27721"
 dataPath: "/var/data/sessions.6"
 siteId: "SITE1"
```
### <span id="page-44-0"></span>**Sample Mongo Configuration File - site2**

```
- title: "SESSION-SET63"
 setName: "set63"
 oplogSize: "1024"
 arbiters:
   - "arbiter:27763"
 arbiterDataPath: "/var/data/sessions.63"
 primaryMembers:
  - "sessionmgr01-site2:27763"
 - "sessionmgr02-site2:27763"
 secondaryMembers:
  - "sessionmgr01-site1:27763"
 - "sessionmgr02-site1:27763"
 dataPath: "/var/data/sessions.1/set63"
 secondaryMembersTag: "SITE1"
 primaryMembersTag: "SITE2"
 siteId: "SITE2"
 shardCount: "4"
 seeds: "sessionmgr01:sessionmgr02:27763"
- title: "SESSION-SET68"
 setName: "set68"
 oplogSize: "1024"
 arbiters:
   - "arbiter:27768"
 arbiterDataPath: "/var/data/sessions.68"
 primaryMembers:
 - "sessionmgr03-site2:27768"
 - "sessionmgr04-site2:27768"
 secondaryMembers:
 - "sessionmgr03-site1:27768"
  - "sessionmgr04-site1:27768"
```

```
dataPath: "/var/data/sessions.68"
 primaryMembersTag: "SITE2"
 secondaryMembersTag: "SITE1"
 hotStandBy: "true"
 shardCount: "4"
 seeds: "sessionmgr03:sessionmgr04:27768"
 siteId: "SITE2"
- title: "BALANCE-SET64"
 setName: "set64"
 oplogSize: "1024"
 arbiters:
   - "arbiter:27764"
 arbiterDataPath: "/var/data/sessions.64"
 primaryMembers:
 - "sessionmgr03-site2:27764"
 - "sessionmgr04-site2:27764"
 secondaryMembers:
 - "sessionmgr03-site1:27764"
 - "sessionmgr04-site1:27764"
 dataPath: "/var/data/sessions.64"
 primaryMembersTag: "SITE2"
 secondaryMembersTag: "SITE1"
 siteId: "SITE2"
- title: "REPORTING-SET66"
 setName: "set66"
 oplogSize: "1024"
 arbiters:
   - "arbiter:27766"
 arbiterDataPath: "/var/data/sessions.66"
 members:
 - "sessionmgr03-site2:27766"
 - "sessionmgr04-site2:27766"
 dataPath: "/var/data/sessions.66"
 siteId: "SITE2"
- title: "SPR-SET67"
 setName: "set67"
 oplogSize: "1024"
 arbiters:
   - "arbiter:27767"
 arbiterDataPath: "/var/data/sessions.67"
 primaryMembers:
 - "sessionmgr01-site2:27767"
 - "sessionmgr02-site2:27767"
 secondaryMembers:
 - "sessionmgr01-site1:27767"
 - "sessionmgr02-site1:27767"
 dataPath: "/var/data/sessions.67"
 primaryMembersTag: "SITE2"
 secondaryMembersTag: "SITE1"
 siteId: "SITE2"
- title: "AUDIT-SET65"
 setName: "set65"
 oplogSize: "1024"
 arbiters:
   - "arbiter:37017"
 arbiterDataPath: "/var/data/sessions.65"
 members:
 - "sessionmgr03-site2:37017"
 - "sessionmgr04-site2:37017"
 dataPath: "/var/data/sessions.65"
 siteId: "SITE2"
- title: "ADMIN-SET2"
 setName: "set69"
 oplogSize: "1024"
```

```
arbiters:
 - "arbiter:27769"
arbiterDataPath: "/var/data/sessions.69"
primaryMembers:
- "sessionmgr01-site2:27769"
- "sessionmgr02-site2:27769"
secondaryMembers:
- "sessionmgr01-site1:27769"
- "sessionmgr02-site1:27769"
dataPath: "/var/data/sessions.69"
siteId: "SITE2"
```
## <span id="page-46-0"></span>**Sample Mongo GR Configuration File**

```
---
- title: "SESSION-SET1"
 setName: "set01"
 oplogSize: "1024"
 arbiters:
  - "arbiter-site3:27717"
 arbiterDataPath: "/var/data/sessions.1"
 primaryMembers:
 - "sessionmgr02-site1:27717"
 - "sessionmgr01-site1:27717"
 secondaryMembers:
 - "sessionmgr02-site2:27717"
 - "sessionmgr01-site2:27717"
 dataPath: "/var/data/sessions.1/set01"
 hotStandBy: "false"
 shardCount: "4"
 seeds: "sessionmgr01:sessionmgr02:27717"
 primaryMembersTag: "SITE1"
 secondaryMembersTag: "SITE2"
 siteId: "SITE1"
- title: "SESSION-SET2"
 setName: "set07"
 oplogSize: "1024"
 arbiters:
 - "arbiter-site3:27722"
 arbiterDataPath: "/var/data/sessions.7"
 members:
 - "sessionmgr03-site1:27722"
 - "sessionmgr04-site1:27722"
 dataPath: "/var/data/sessions.7"
 hotStandBy: "true"
 shardCount: "4"
 seeds: "sessionmgr03:sessionmgr04:27722"
 primaryMembersTag: "SITE1"
 secondaryMembersTag: "SITE2"
 siteId: "SITE1"
- title: "BALANCE-SET1"
 setName: "set02"
 oplogSize: "1024"
 arbiters:
 - "arbiter-site3:27718"
 arbiterDataPath: "/var/data/sessions.2"
 primaryMembers:
 - "sessionmgr01-site1:27718"
 - "sessionmgr02-site1:27718"
 secondaryMembers:
 - "sessionmgr01-site2:27718"
 - "sessionmgr02-site2:27718"
```

```
dataPath: "/var/data/sessions.2"
 primaryMembersTag: "SITE1"
 secondaryMembersTag: "SITE2"
 siteId: "SITE1"
- title: "REPORTING-SET1"
 setName: "set03"
 oplogSize: "1024"
 arbiters:
 - "arbiter-site3:27719"
 arbiterDataPath: "/var/data/sessions.3"
 members:
 - "sessionmgr03-site1:27719"
 - "sessionmgr04-site1:27719"
 dataPath: "/var/data/sessions.3"
 siteId: "SITE1"
- title: "SPR-SET1"
 setName: "set04"
 oplogSize: "1024"
 arbiters:
 - "arbiter-site3:27720"
 arbiterDataPath: "/var/data/sessions.4"
 primaryMembers:
 - "sessionmgr01-site1:27720"
 - "sessionmgr02-site1:27720"
 secondaryMembers:
 - "sessionmgr01-site2:27720"
 - "sessionmgr02-site2:27720"
 dataPath: "/var/data/sessions.4"
 primaryMembersTag: "SITE1"
 secondaryMembersTag: "SITE2"
 siteId: "SITE1"
- title: "AUDIT-SET1"
 setName: "set05"
 oplogSize: "1024"
 arbiters:
 - "arbiter-site3:27017"
 arbiterDataPath: "/var/data/sessions.5"
 members:
 - "sessionmgr03-site1:27017"
 - "sessionmgr04-site1:27017"
 dataPath: "/var/data/sessions.5"
 siteId: "SITE1"
- title: "ADMIN-SET1"
 setName: "set06"
 oplogSize: "1024"
 arbiters:
 - "arbiter-site3:27721"
 arbiterDataPath: "/var/data/sessions.6"
 primaryMembers:
  - "sessionmgr01-site1:27721"
 - "sessionmgr02-site1:27721"
 secondaryMembers:
 - "sessionmgr01-site2:27721"
 - "sessionmgr02-site2:27721"
 dataPath: "/var/data/sessions.6"
 siteId: "SITE1"
- title: "SESSION-SET63"
 setName: "set63"
 oplogSize: "1024"
 arbiters:
 - "arbiter-site3:27763"
 arbiterDataPath: "/var/data/sessions.63"
 primaryMembers:
  - "sessionmgr01-site2:27763"
```

```
- "sessionmgr02-site2:27763"
 secondaryMembers:
 - "sessionmgr01-site1:27763"
 - "sessionmgr02-site1:27763"
 dataPath: "/var/data/sessions.1/set63"
 shardCount: "4"
 seeds: "sessionmgr01:sessionmgr02:27763"
 primaryMembersTag: "SITE2"
 secondaryMembersTag: "SITE1"
 siteId: "SITE2"
- title: "SESSION-SET68"
 setName: "set68"
 oplogSize: "1024"
 arbiters:
 - "arbiter-site3:27768"
 arbiterDataPath: "/var/data/sessions.68"
 members:
 - "sessionmgr03-site2:27768"
 - "sessionmgr04-site2:27768"
 dataPath: "/var/data/sessions.68"
 hotStandBy: "true"
 shardCount: "4"
 seeds: "sessionmgr01:sessionmgr02:27768"
 primaryMembersTag: "SITE2"
 secondaryMembersTag: "SITE1"
 siteId: "SITE2"
- title: "REPORTING-SET66"
 setName: "set66"
 oplogSize: "1024"
 arbiters:
 - "arbiter-site3:27766"
 arbiterDataPath: "/var/data/sessions.66"
 members:
 - "sessionmgr03-site2:27719"
 - "sessionmgr04-site2:27719"
 dataPath: "/var/data/sessions.66"
 siteId: "SITE2"
- title: "AUDIT-SET65"
 setName: "set65"
 oplogSize: "1024"
 arbiters:
 - "arbiter-site3:27765"
 arbiterDataPath: "/var/data/sessions.65"
 members:
 - "sessionmgr03-site2:27017"
 - "sessionmgr04-site2:27017"
 dataPath: "/var/data/sessions.65"
 siteId: "SITE2"
```
### <span id="page-48-0"></span>**Sample GR Cluster Configuration File - site1**

### **IPv4 Example:**

```
grConfig:
 clusterInfo:
   remotePcrfclient01IP: "192.169.21.54"
    remotePcrfclient02IP: "192.169.21.55"
```
### **IPv6 Example:**

```
grConfig:
  clusterInfo:
   remotePcrfclient01IP: "[fd00:854::231]"
   remotePcrfclient02IP: "[fd00:854::232]"
```
### <span id="page-49-0"></span>**Sample GR Cluster Configuration File - site2**

#### **IPv4 Example:**

```
grConfig:
  clusterInfo:
   remotePcrfclient01IP: "192.169.21.19"
    remotePcrfclient02IP: "192.169.21.20"
```
#### **IPv6 Example:**

```
grConfig:
 clusterInfo:
   remotePcrfclient01IP: "[fd00:854::221]"
    remotePcrfclient02IP: "[fd00:854::222]"
```
### <span id="page-49-1"></span>**Sample Set Priority File - site1**

```
- op: "set-priority"
 siteId: "SITE1"
 title: "SESSION"
- op: "set-priority"
 siteId: "SITE1"
 title: "SPR"
```
- op: "set-priority" siteId: "SITE1" title: "BALANCE" - op: "set-priority"
- siteId: "SITE1" title: "ADMIN"

### <span id="page-49-3"></span><span id="page-49-2"></span>**Sample Set Priority File - site2**

```
- op: "set-priority"
 siteId: "SITE2"
 title: "SESSION
```
### **Sample Shard Configuration File - site1**

```
'- op: "modify-shards"
 setName: "set01"
 hotStandBy: "false"
 shardCount: "4"
 seeds: "sessionmgr01:sessionmgr02:27717"
- op: "modify-shards"
 setName: "set07"
 hotStandBy: "true"
```
 $\mathbf{I}$ 

```
shardCount: "4"
seeds: "sessionmgr03:sessionmgr04:27722"
```
### <span id="page-50-0"></span>**Sample Shard Configuration File - site2**

```
- op: "modify-shards"
 setName: "set63"
 hotStandBy: "false"
 shardCount: "4"
 seeds: "sessionmgr01:sessionmgr02:27763"
- op: "modify-shards"
 setName: "set68"
 hotStandBy: "true"
 shardCount: "4"
 seeds: "sessionmgr03:sessionmgr04:27768"
```
### <span id="page-50-2"></span><span id="page-50-1"></span>**Sample Ring Configuration File**

```
- op: "modify-rings"
 setName: "set01"
```
### **Sample Geo Site Lookup Configuration File - site1**

```
grConfig:
 geoLookupConfig:
  - siteId: "SITE1"
   lookupKey:
    - "site1-gx-client.com"
```

```
Note
```
The pattern matching is supported for site lookup mapping. In case the incoming host/realm does not match any of the values configured under LookupValues, request is dropped with the following exception in log:

GeoHASiteMappingNotFound - No realm/host to site mapping matched for: <incoming value>

### <span id="page-50-3"></span>**Sample Geo Site Lookup Configuration File - site2**

```
grConfig:
 geoLookupConfig:
  - siteId: "SITE2"
   lookupKey:
    - "site2-gx-client.com"
```
The pattern matching is supported for site lookup mapping. In case the incoming host/realm does not match any of the values configured under LookupValues, request is dropped with the following exception in log: **Note**

```
GeoHASiteMappingNotFound - No realm/host to site mapping matched for:
<incoming value>
```
### <span id="page-51-0"></span>**Sample Geo-tagging Configuration File - site1**

```
- op: "modify-geotag"
  title: "session"
  setName: "set01"
  primaryMembersTag: "SITE1"
  secondaryMembersTag: "SITE2"
- op: "modify-geotag"
  title: "balance"
  setName: "set02"
  primaryMembersTag: "SITE1"
  secondaryMembersTag: "SITE2"
  - op: "modify-geotag"
  title: "spr"
  setName: "set04"
  primaryMembersTag: "SITE1"
  secondaryMembersTag: "SITE2"
```
### <span id="page-51-1"></span>**Sample Geo-tagging Configuration File - site2**

```
- op: "modify-geotag"
 title: "session"
 setName: "set63"
 primaryMembersTag: "SITE2"
 secondaryMembersTag: "SITE1"
```
### <span id="page-51-2"></span>**Sample Monitor Database Configuration File - site1**

```
dbMonitorForLb:
  setName:
    - SPR-SET1
    - SESSION-SET1
    - BALANCE-SET1
    - ADMIN-SET1
dbMonitorForQns:
  stopUapi: "false"
  percentageSessDBFailure: 50
 setName:
    - SPR-SET1
    - SESSION-SET1
    - BALANCE-SET1
    - ADMIN-SET1
```
# <span id="page-52-0"></span>**Sample Monitor Database Configuration File - site2**

```
dbMonitorForLb:
  setName:
   - SESSION-SET63
dbMonitorForQns:
  stopUapi: "false"
  percentageSessDBFailure: 50
 setName:
   - SESSION-SET63
```
I

i.